## **BAB 4**

# **IMPLEMENTASI DAN PENGUJIAN SISTEM**

Tahap implementasi dan pengujian sistem mendeskripsikan implementasi dan pengujian sistem terhadap perangkat lunak yang sudah di analisis pada bab sebelumnya.

### **4.1 Implementasi Sistem**

Tahap implementasi sistem merupakan tahap untuk menterjemahkan perancangan berdasarkan hasil analisis ke dalam suatu Bahasa perograman tertentu serta penerpan perangkat lunak yang dibangun pada lingkungan yang sesungguhnya.

### **4.1.1 Lingkungan Implementasi**

Lingkungan implementasi menjelaskan kebutuhan sistem yang disarankan dalam lingkungan implementasi, kebutuhan ini terbagi menjadi tiga yaitu *hardware, software,* dan *server*. Berikut adalah lingkungan implementasi dari perangkat lunak Ensiklopedia Batik.

1. Spesifikasi kebutuhan Hardware

Berikut adalah spesifikasi *hardware* yang digunakan untuk menggunakan sistem.

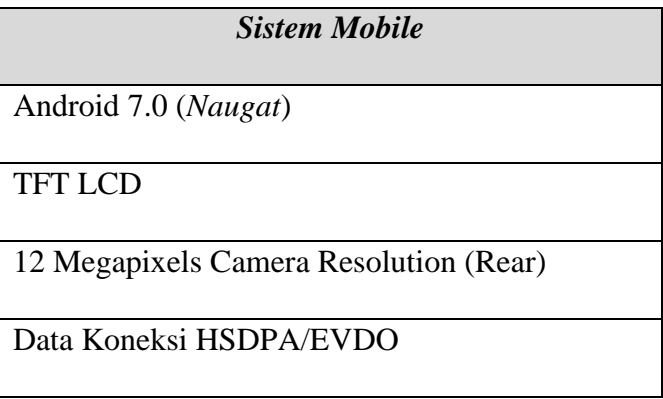

#### **Tabel 4.1 Kebutuhan Minimum Hardware**

#### 2. Spesifikasi kebutuhan Software

Berikut adalah spesifikasi *software* yang digunakan untuk menggunakan sistem.

## **Tabel 4.2 Kebutuhan Minimum Software**

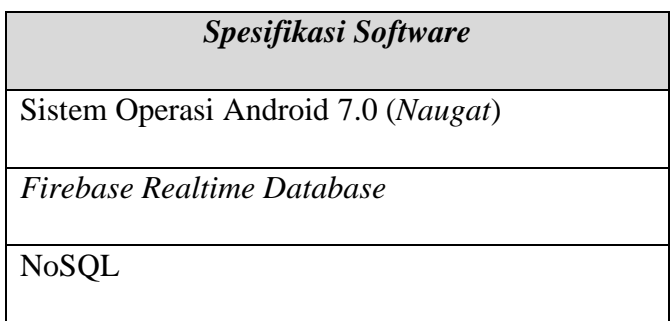

### **4.1.2 Implementasi Basis Data**

Implementasi basis data merupakan implementasi berdasarkan perancangan basis data yang dibuat sebelumnya, Secara fisik implementasi database ini menggunakan Firebase berikut adalah sintak untuk mebangun dari database digunakan.

1. DaerahDB

DaerahDB digunakan untuk menyimpan data daerah. Skema JSON DaerahDB dapat dilihat pada tabel 4.3 DaerahDB.

**Tabel 4.3 DaerahDB**

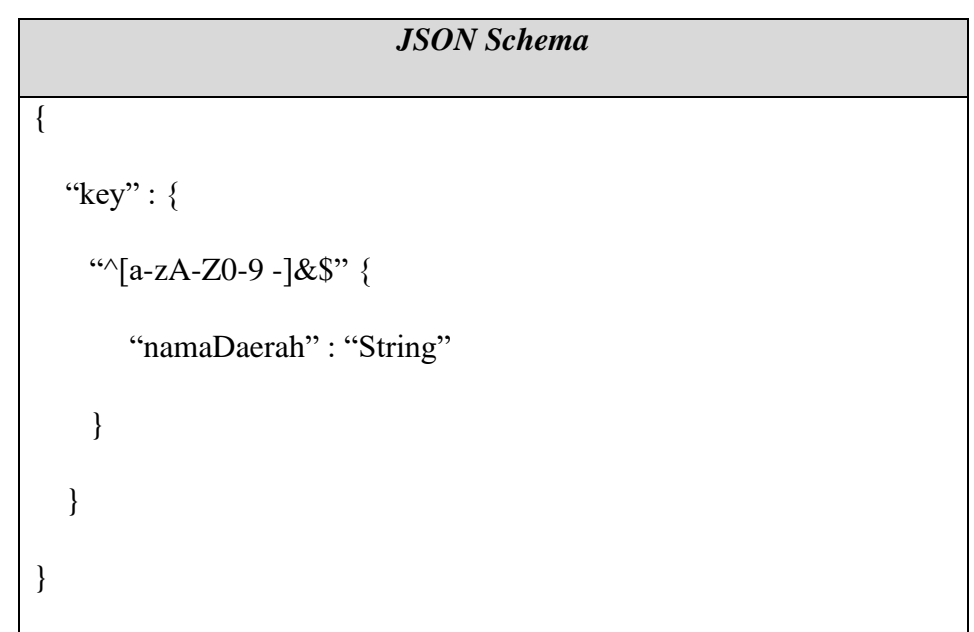

2. MotifDB

MotifDB digunakan untuk menyimpan data daerah. Skema JSON MotifDB dapat dilihat pada tabel 4.4 MotifDB.

**Tabel 4.4 MotifDB**

|   |   | <b>JSON Schema</b>            |
|---|---|-------------------------------|
| { |   |                               |
|   |   | "key": $\{$                   |
|   |   | " $\sqrt{a-zA-Z0-9}$ -]&\$" { |
|   |   | "motifUsername": "String",    |
|   |   | "motifDaerah": "String",      |
|   |   | "motifKeyDaerah": "String",   |
|   |   | "motifDeskripsi": "String",   |
|   |   | "motifImg": "String",         |
|   |   | "motifNama": "String",        |
|   |   | "motifPublisher": "String",   |
|   |   | "motifStatus": "String"       |
|   | ∤ |                               |
|   |   |                               |
| ∤ |   |                               |

# 3. UserDB

UserDB digunakan untuk menyimpan data daerah. Skema JSON UserDB dapat dilihat pada tabel 4.4 UserDB.

*JSON Schema* { "username" : { "String"{ "password": "String", "nama": "String", "email": "String", "nohp": "String", "status": "String" } } }

## **Tabel 4.5 UserDB**

### **4.1.3 Implementasi Antarmuka**

Implementasi antarmuka berisi pemaparan setiap tampilan perangkat lunak yang dibangun beserta file xml sebagai layout dari masing-masing antarmuka. Adapun implementasi antarmuka perangkat lunak yang dibangun terdiri dari nama antarmuka beserta *class* atau *file* yang mewakilinya.

Implementasi antarmuka sistem mobile perangkat lunak yang dibangun dapat di lihat pada tabel Implementasi antarmuka Sistem mobile.

| $\bf No$ | Nama Antarmuka | Nama File                 |
|----------|----------------|---------------------------|
|          | Arcore         | activity_arcore.xml       |
|          | Konfirmasi     | activity_confirmation.xml |

**Tabel 4.6 Implementasi Antarmuka Sistem Mobile**

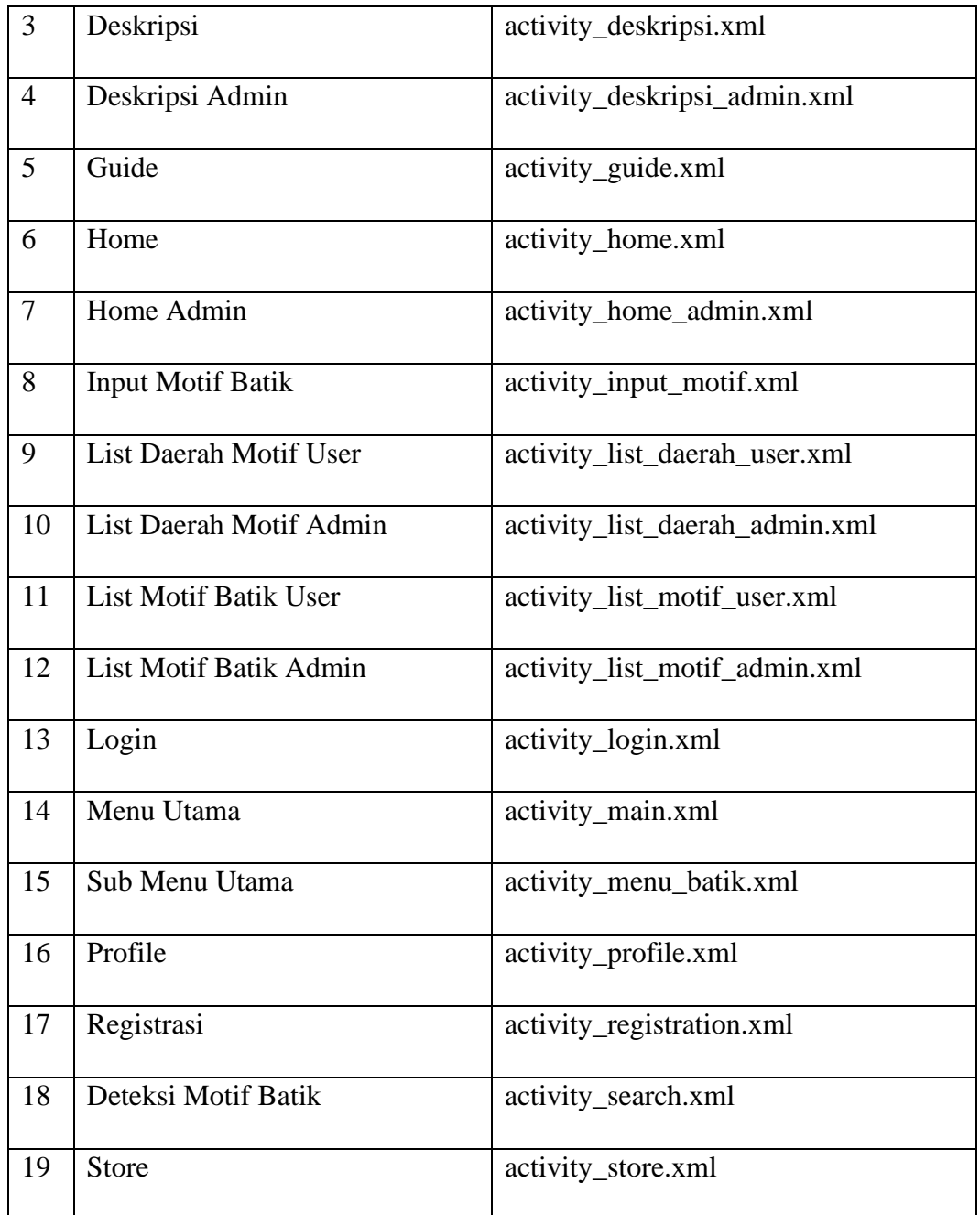

## **4.2 Pengujian Sistem**

Pengujian perangkat lunak merupakan tahapan untuk menemukan kesalahankesalahan dan kekurangan-kekurangan pada perangkat lunak yang dibangun sehingga bisa diketahui apakah perangkat lunak tersebut telah memenuhi kriteria sesuai dengan tujuan atau tidak.

### **4.2.1 Rencana Pengujian**

Pengujian sistem yang akan dilakukan terbagi menjadi dua tahapan. Tahap pertama pengujian berfokus kepada fungsionalitas perangkat lunak yang dibangun dengan menggunakan metode pengujian *blackbox*. Tahap kedua pengujian akan berfokus kepada penilaian pengguna terhadap perangkat lunak yang dibangun, metode pengumpulan data yang dilakukan adalah kuesioner yang akan dibagikan kepada 30 responden. Penyebaran kuesioner dilakukan dengan dua cara, yaitu cara pertama adalah menggunakan cara konvensional seperti mendatangi calon pengguna secara langsung, Cara yang kedua adalah menggunakan media internet.

### **4.2.2 Skenario Pengujian**

Skenario pengujian akan memaparkan urutan dalam pengujian yang akan dilakukan pada perangkat lunak yang dibangun. Skenario pengujian perangkat lunak yang akan dibangun terbagi menjadi dua yaitu skenario pengujian fungsionalitas dan skenario pengujian *acceptance*.

1. Skenario Pengujian Fungsionalitas

Berikut adalah skenario pengujian fungsionalitas pada sistem mobile. Pada pengujian ini semua fitur pada perangkat lunak pada sistem mobile yang dibangun akan diuji menggunakan metode *blackbox*. yang menerangkan fitur-fitur yang akan diuji.

|                        |                                     | <b>Jenis</b>     |
|------------------------|-------------------------------------|------------------|
| Kelas Uji              | Poin Pengujian                      | Pengujian        |
| View Arcore            | Menampilkan<br>Augmented<br>Reality | <b>Black Box</b> |
| <b>View List Batik</b> | Menampilkan list motif batik        | <b>Black Box</b> |
| View Cek Motif         | Ambil gambar                        | <b>Black Box</b> |
|                        | Tekan tombol cari produk            | <b>Black Box</b> |
| <b>View Guide</b>      | Menampilkan guide                   | <b>Black Box</b> |

**Tabel 4.7 Skenario Pengujian Sistem Mobile**

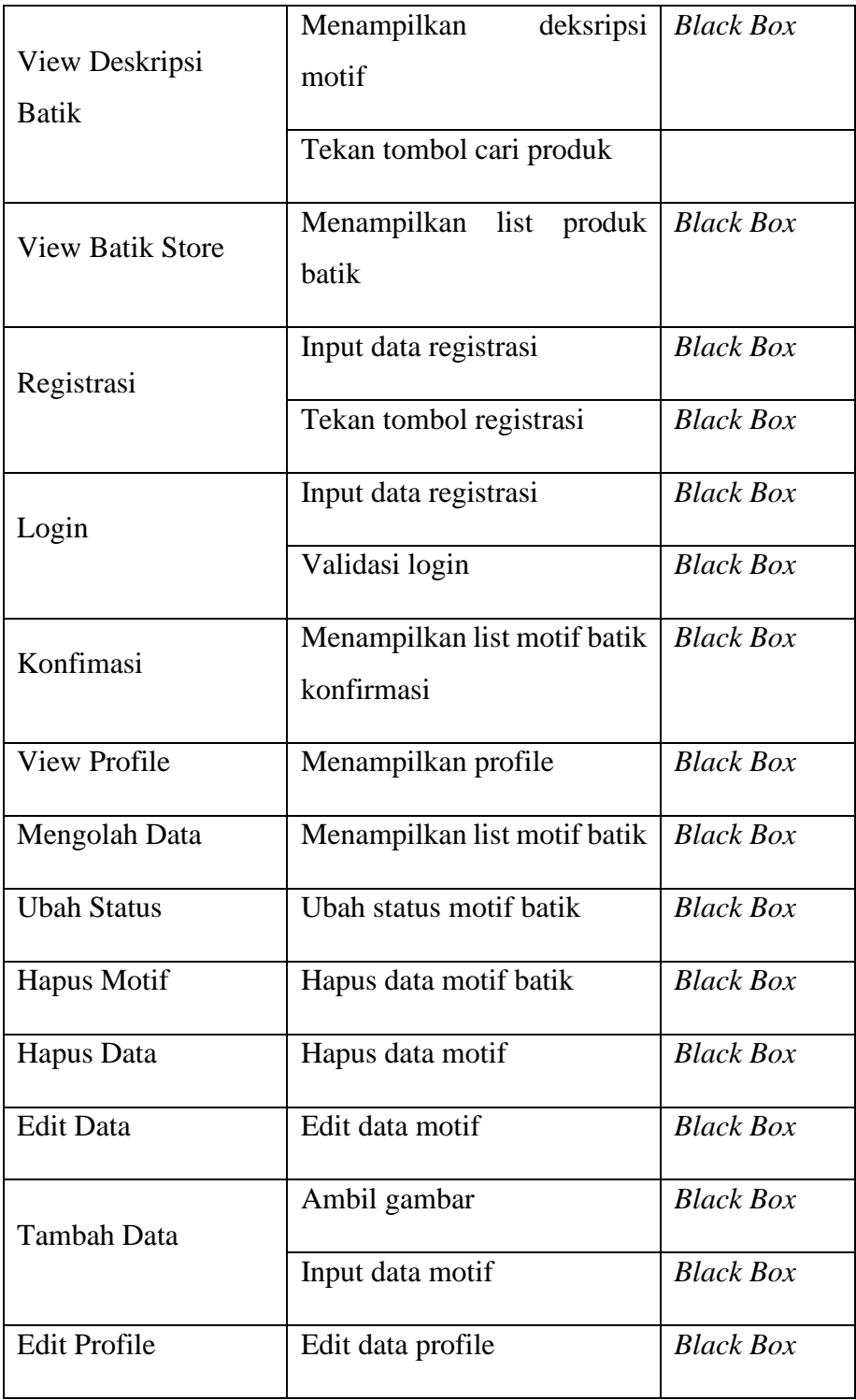

### **4.2.3 Hasil Pengujian**

Hasil pengujian menampilkan hasil dari pengujian yang dilakukan sesuai dengan rancana dan skenario pengujian. Hasil pengujian ini terbagi menjadi dua yaitu hasil pengujian fungsionalitas dan hasil pengujian beta.

1. Hasil Pengujian Fungsionalitas

1) View Arcore

Berikut adalah Tabel 4.8 Hasil pengujian Fungsionalitas View Arcore adalah mendeksripsikan hasil pengujian Fungsionalitas View Arcore (Data Benar).

┓

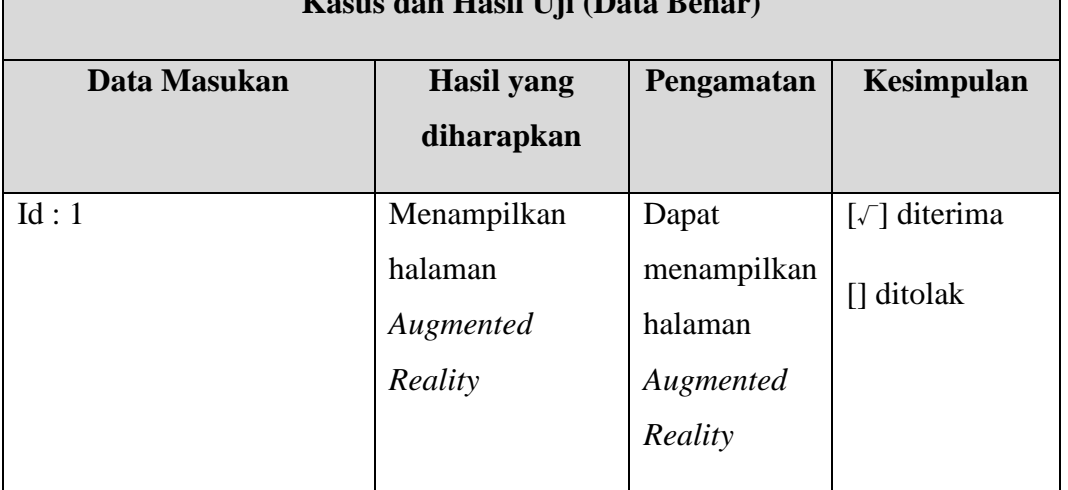

**Tabel 4.8 Hasil Pengujian Fungsionalitas View Arcore (Data Benar) Kasus dan Hasil Uji (Data Benar)**

Berikut adalah Tabel 4.9 Hasil pengujian Fungsionalitas View Arcore (Data Salah) yang mendeskripsikan hasil dari pengujian jika menggunakan data salah.

### **Tabel 4.9 Hasil Pengujian Fungsionalitas View Arcore (Data Salah)**

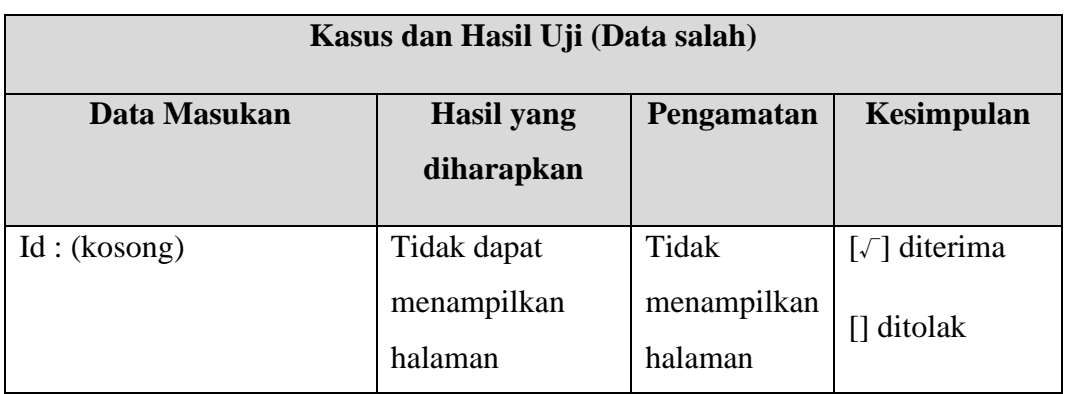

166

Г

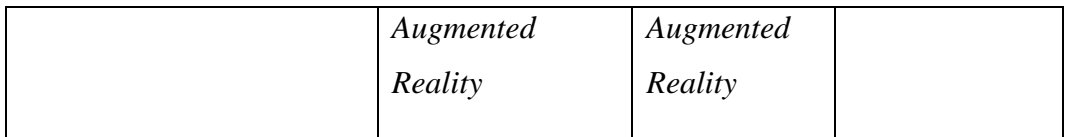

2) View List Batik

menggunakan data salah.

Berikut adalah Tabel 4.10 Hasil pengujian Fungsionalitas View List Batik adalah mendeksripsikan hasil pengujian Fungsionalitas View List Batik (Data Benar).

# **Tabel 4.10 Hasil Pengujian Fungsionalitas View List Batik (Data Benar)**

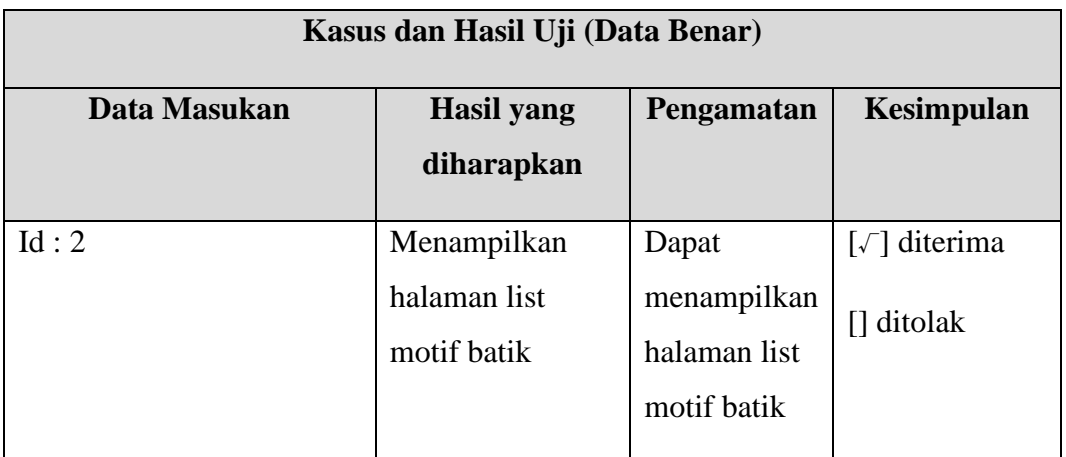

Berikut adalah Tabel 4.11 Hasil pengujian Fungsionalitas View List Batik (Data Salah) yang mendeskripsikan hasil dari pengujian jika

**Tabel 4.11 Hasil Pengujian Fungsionalitas View List Batik (Data Salah)**

| Kasus dan Hasil Uji (Data salah) |                   |              |                                             |  |
|----------------------------------|-------------------|--------------|---------------------------------------------|--|
| Data Masukan                     | <b>Hasil</b> yang | Pengamatan   | <b>Kesimpulan</b>                           |  |
|                                  | diharapkan        |              |                                             |  |
| Id: (kosong)                     | Tidak dapat       | Tidak        | $\lceil \sqrt{\phantom{a}} \rceil$ diterima |  |
|                                  | menampilkan       | menampilkan  | $\prod$ ditolak                             |  |
|                                  | halaman list      | halaman list |                                             |  |
|                                  | motif batik       | motif batik  |                                             |  |
|                                  |                   |              |                                             |  |

3) View Cek Motif

Berikut adalah Tabel 4.12 Hasil pengujian Fungsionalitas View Cek Motif adalah mendeksripsikan hasil pengujian Fungsionalitas View Cek Motif (Data Benar).

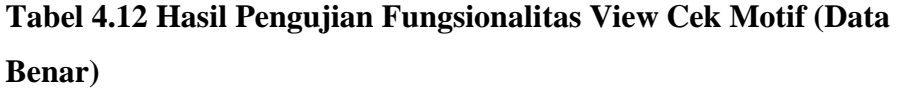

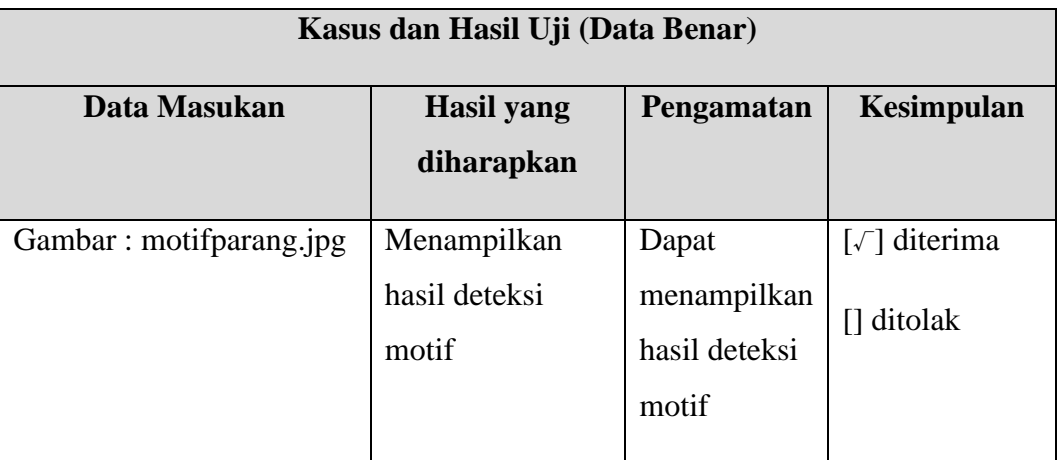

Berikut adalah Tabel 4.13 Hasil pengujian Fungsionalitas View Cek

Motif (Data Salah) yang mendeskripsikan hasil dari pengujian jika menggunakan data salah.

# **Tabel 4.13 Hasil Pengujian Fungsionalitas View Cek Motif (Data Salah)**

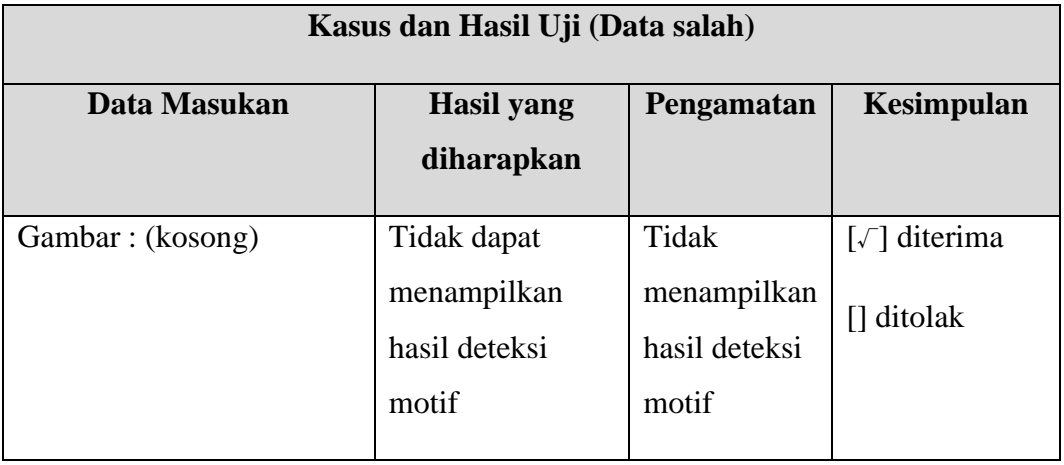

4) View Guide

Berikut adalah Tabel 4.14 Hasil pengujian Fungsionalitas View Guide adalah mendeksripsikan hasil pengujian Fungsionalitas View Guide (Data Benar).

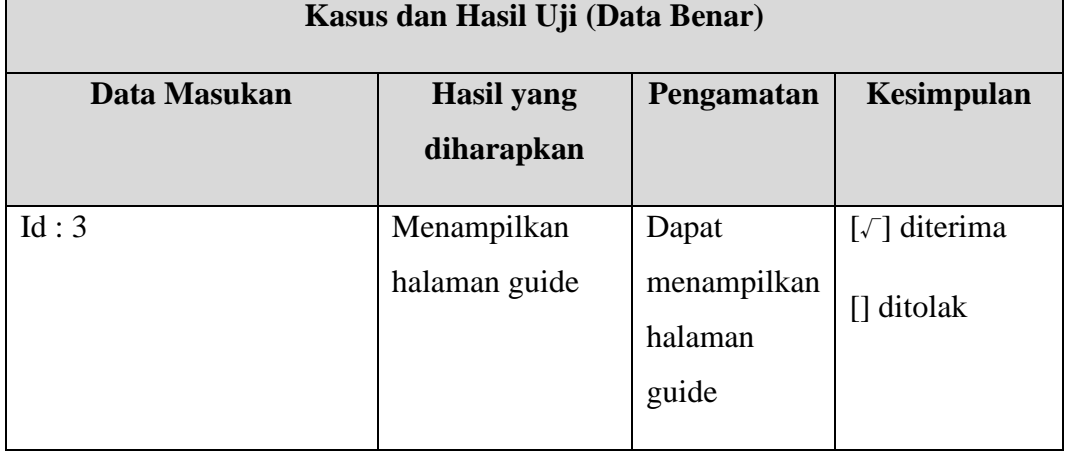

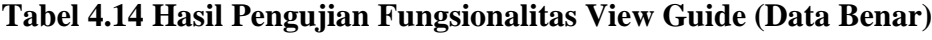

Berikut adalah Tabel 4.15 Hasil pengujian Fungsionalitas View Guide (Data Salah) yang mendeskripsikan hasil dari pengujian jika menggunakan data salah.

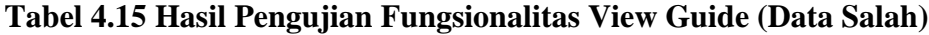

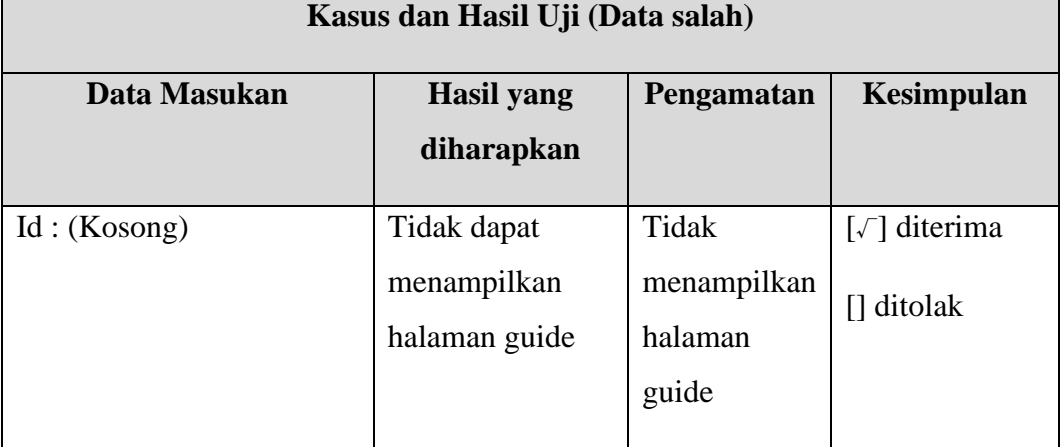

5) View Deskripsi Batik

Berikut adalah Tabel 4.16 Hasil pengujian Fungsionalitas View Deskripsi Batik adalah mendeksripsikan hasil pengujian Fungsionalitas View Deskripsi Batik (Data Benar).

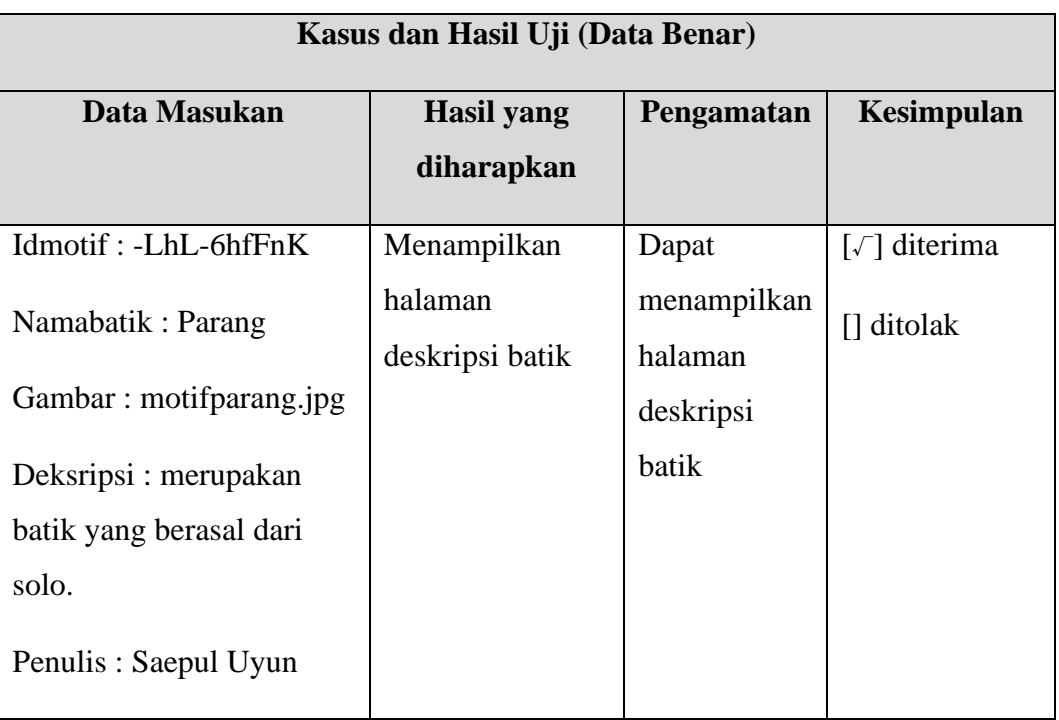

**Tabel 4.16 Hasil Pengujian Fungsionalitas View Deskripsi Batik (Data Benar)**

Berikut adalah Tabel 4.17 Hasil pengujian Fungsionalitas View Deskripsi Batik (Data Salah) yang mendeskripsikan hasil dari pengujian jika menggunakan data salah.

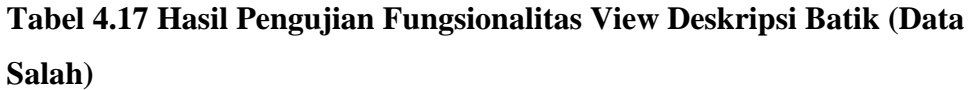

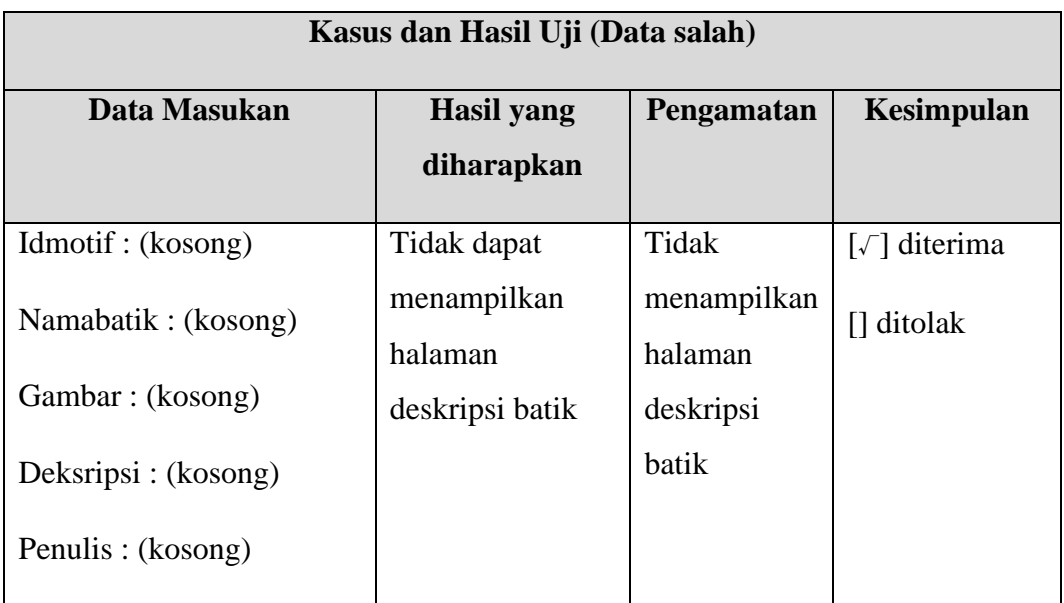

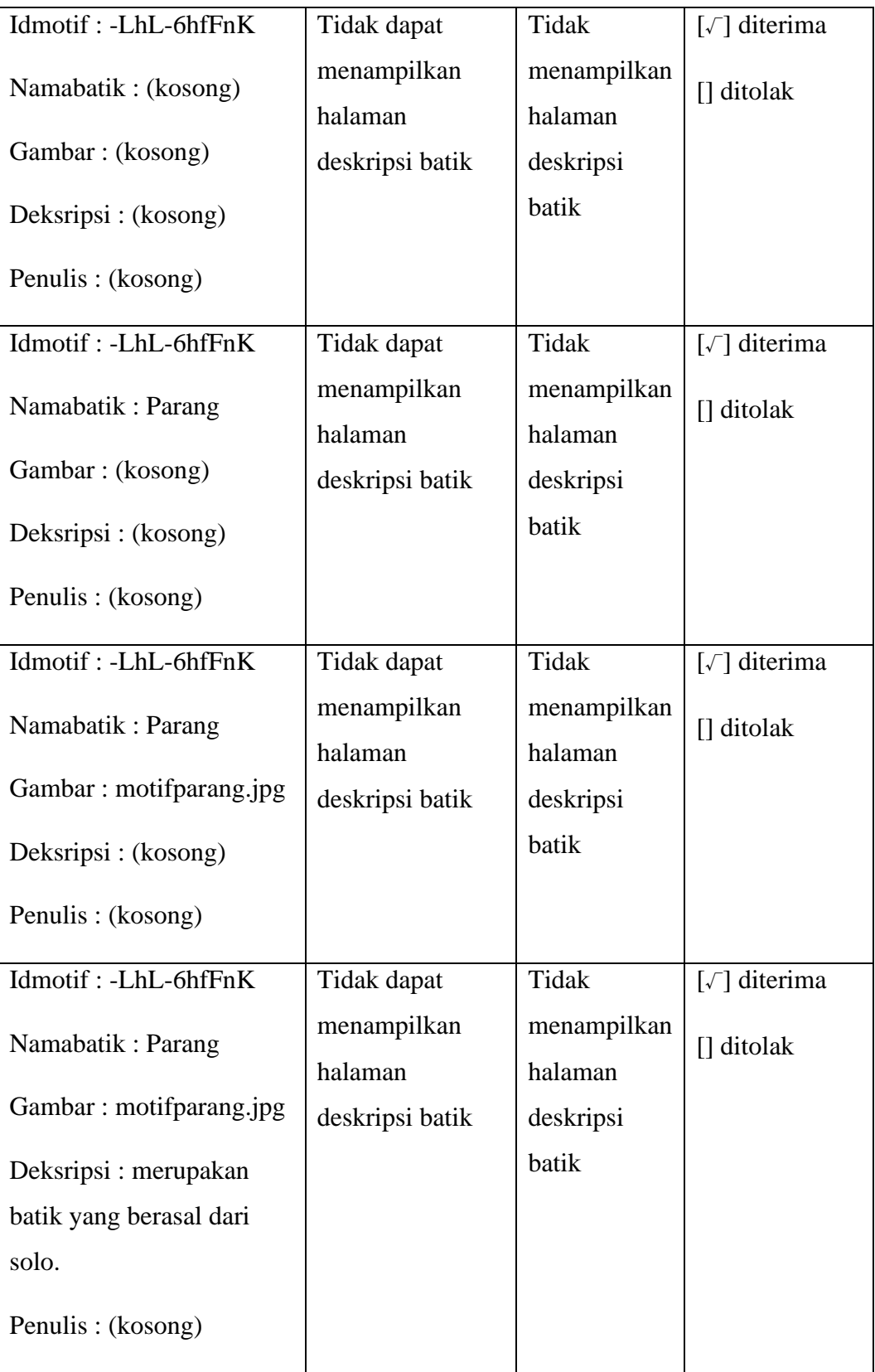

6) View Batik Store

Berikut adalah Tabel 4.18 Hasil pengujian Fungsionalitas View Batik Store adalah mendeksripsikan hasil pengujian Fungsionalitas View Batik Store (Data Benar).

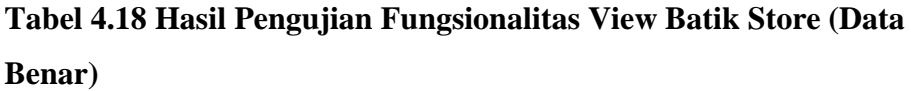

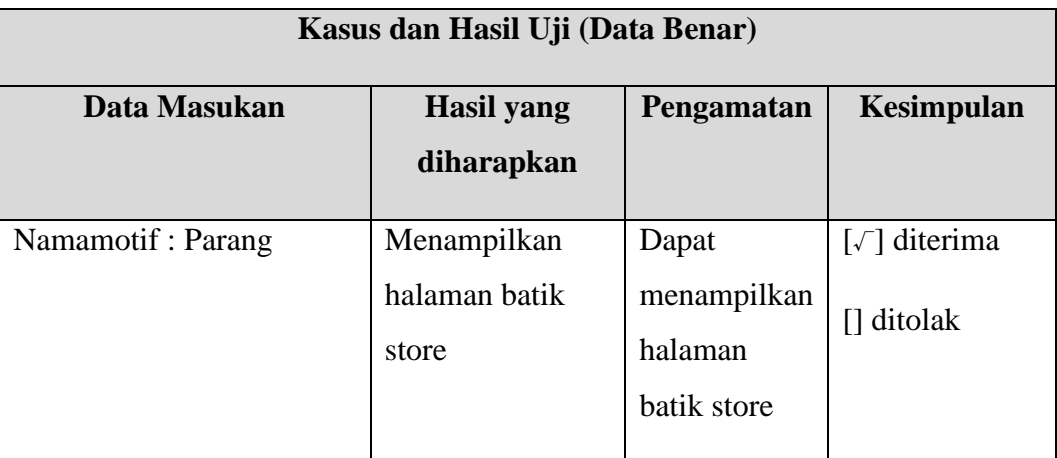

Berikut adalah Tabel 4.19 Hasil pengujian Fungsionalitas View Batik Store (Data Salah) yang mendeskripsikan hasil dari pengujian jika menggunakan data salah.

# **Tabel 4.19 Hasil Pengujian Fungsionalitas View Batik Store (Data Salah)**

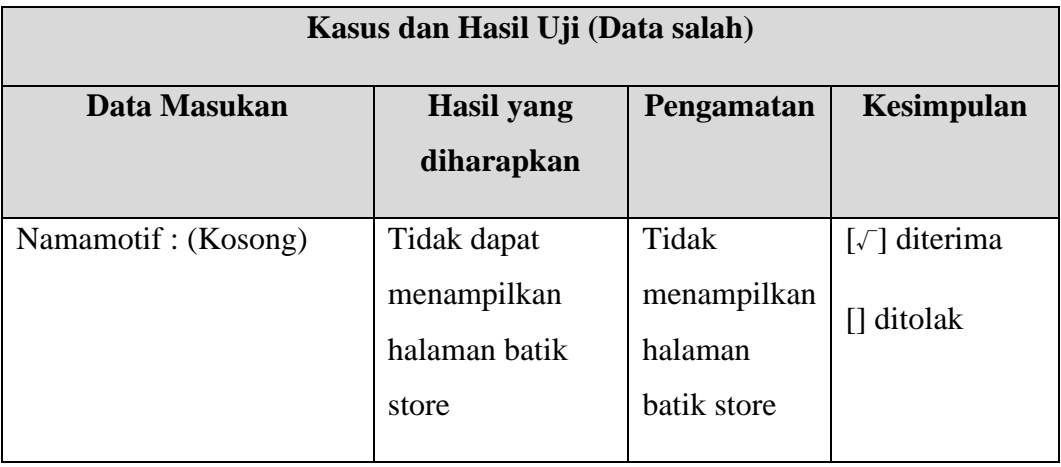

7) Registrasi

Berikut adalah Tabel 4.20 Hasil pengujian Fungsionalitas Registrasi adalah mendeksripsikan hasil pengujian Fungsionalitas Registrasi (Data Benar).

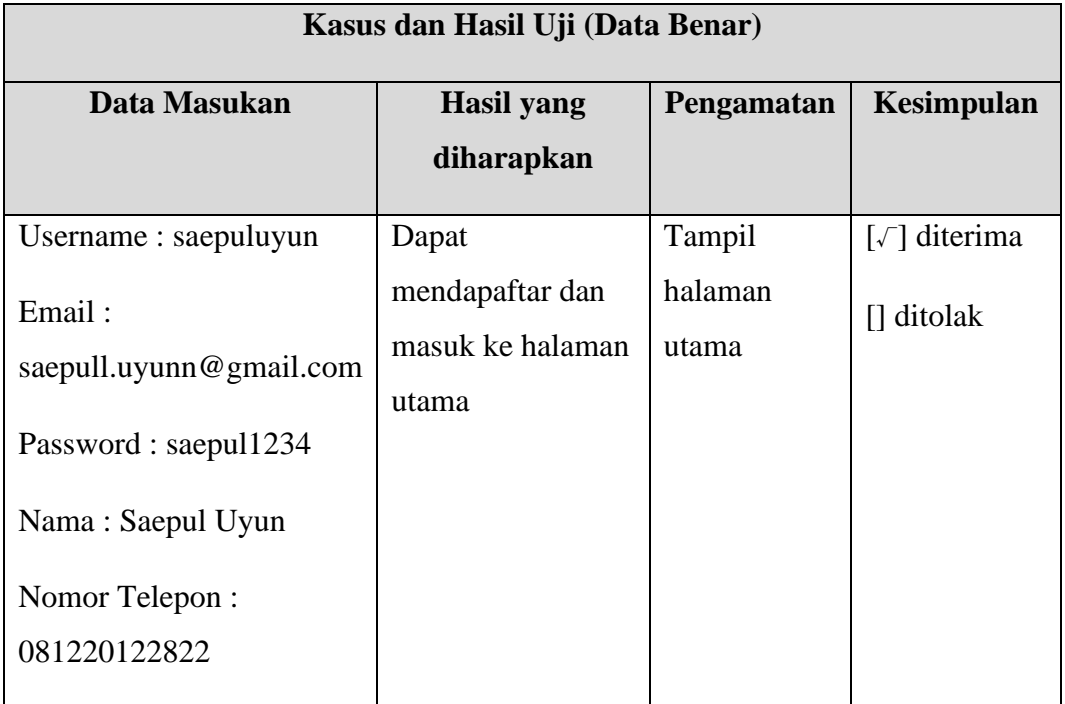

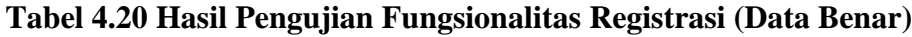

Berikut adalah Tabel 4.21 Hasil pengujian Fungsionalitas Registrasi (Data Salah) yang mendeskripsikan hasil dari pengujian jika menggunakan data salah.

**Tabel 4.21 Hasil Pengujian Fungsionalitas Registrasi (Data Salah)**

| Kasus dan Hasil Uji (Data salah) |                           |                        |              |  |
|----------------------------------|---------------------------|------------------------|--------------|--|
| Data Masukan                     | <b>Hasil</b> yang         | Pengamatan             | Kesimpulan   |  |
|                                  | diharapkan                |                        |              |  |
| Username: $(kosong)$             | Tidak dapat               | Tidak                  | [√] diterima |  |
| Email: (kosong)                  | mendaftar dan<br>masuk ke | menampilkan<br>halaman | [] ditolak   |  |
| Password : (kosong)              | halaman utama             | utama                  |              |  |

┓

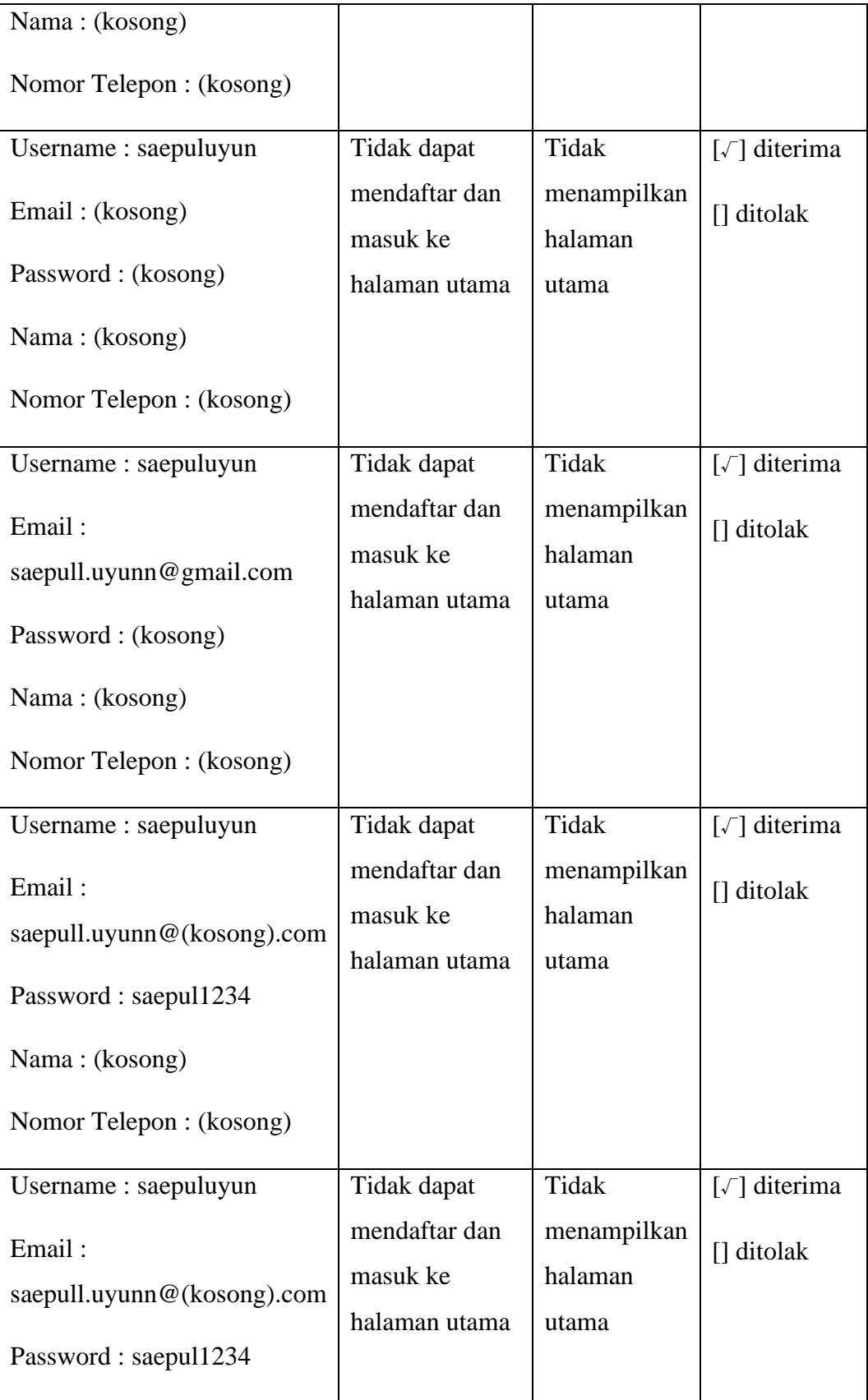

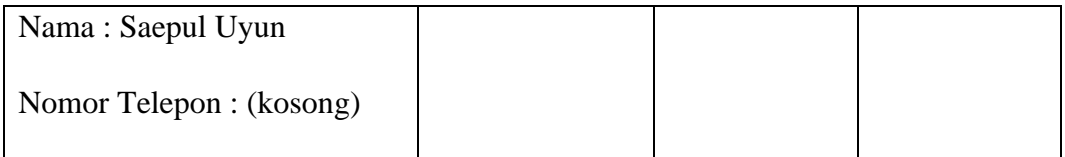

8) Login

Berikut adalah Tabel 4.22 Hasil pengujian Fungsionalitas Login adalah mendeksripsikan hasil pengujian Fungsionalitas Login (Data Benar).

**Tabel 4.22 Hasil Pengujian Fungsionalitas Login (Data Benar)**

| Kasus dan Hasil Uji (Data Benar) |                   |            |                                             |  |
|----------------------------------|-------------------|------------|---------------------------------------------|--|
| Data Masukan                     | <b>Hasil</b> yang | Pengamatan | Kesimpulan                                  |  |
|                                  | diharapkan        |            |                                             |  |
|                                  |                   |            |                                             |  |
| Username: saepuluyun             | Dapat masuk       | Tampil     | $\lceil \sqrt{\phantom{a}} \rceil$ diterima |  |
| Password: Saepul1234             | ke halaman        | halaman    | [] ditolak                                  |  |
|                                  | utama             | utama      |                                             |  |
|                                  |                   |            |                                             |  |

Berikut adalah Tabel 4.23 Hasil pengujian Fungsionalitas Login (Data Salah) yang mendeskripsikan hasil dari pengujian jika menggunakan data salah.

**Tabel 4.23 Hasil Pengujian Fungsionalitas Login (Data Salah)**

| Kasus dan Hasil Uji (Data salah) |                   |            |                                             |  |
|----------------------------------|-------------------|------------|---------------------------------------------|--|
| Data Masukan                     | <b>Hasil</b> yang | Pengamatan | Kesimpulan                                  |  |
|                                  | diharapkan        |            |                                             |  |
| Username: (kosong)               | Tidak dapat       | Tidak      | $\lceil \sqrt{\phantom{a}} \rceil$ diterima |  |
| Password : (kosong)              | masuk ke          | Tampil     | [] ditolak                                  |  |
|                                  | halaman           | halaman    |                                             |  |
|                                  | utama             | utama      |                                             |  |
| Username: saepuluyun             | Tidak dapat       | Tidak      | $\lceil \sqrt{\phantom{a}} \rceil$ diterima |  |
| Password: (kosong)               | masuk ke          | Tampil     | [] ditolak                                  |  |

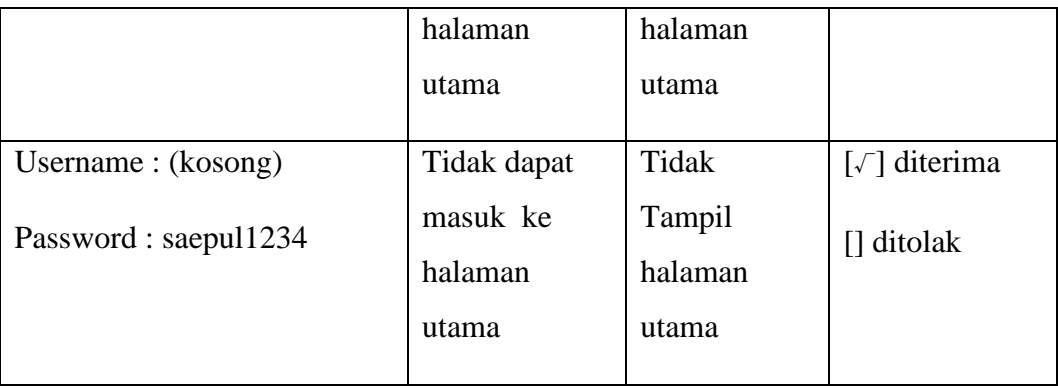

9) Konfirmasi

Berikut adalah Tabel 4.24 Hasil pengujian Fungsionalitas Konfirmasi adalah mendeksripsikan hasil pengujian Fungsionalitas Konfirmasi (Data Benar).

| Kasus dan Hasil Uji (Data Benar) |                   |             |                                             |  |
|----------------------------------|-------------------|-------------|---------------------------------------------|--|
| Data Masukan                     | <b>Hasil</b> yang | Pengamatan  | Kesimpulan                                  |  |
|                                  | diharapkan        |             |                                             |  |
|                                  |                   |             |                                             |  |
| Id:3                             | Menampilkan       | Dapat       | $\lceil \sqrt{\phantom{a}} \rceil$ diterima |  |
|                                  | halaman           | menampilkan | [] ditolak                                  |  |
|                                  | konfirmasi        | halaman     |                                             |  |
|                                  |                   | konfirmasi  |                                             |  |
|                                  |                   |             |                                             |  |

**Tabel 4.24 Hasil Pengujian Fungsionalitas Konfirmasi (Data Benar)**

Berikut adalah Tabel 4.25 Hasil pengujian Fungsionalitas Konfirmasi (Data Salah) yang mendeskripsikan hasil dari pengujian jika menggunakan data salah.

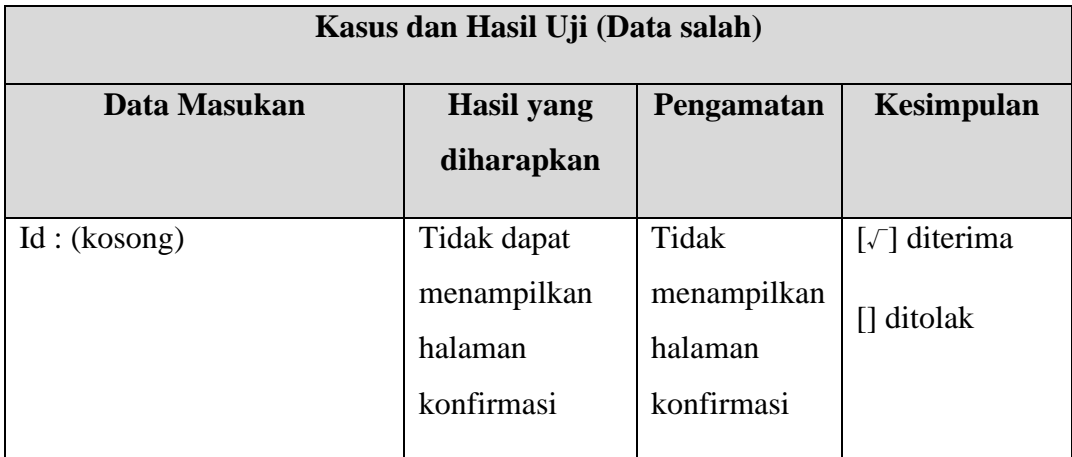

## **Tabel 4.25 Hasil Pengujian Fungsionalitas Konfirmasi (Data Salah)**

### 10) View Profile

Berikut adalah Tabel 4.26 Hasil pengujian Fungsionalitas View Profile adalah mendeksripsikan hasil pengujian Fungsionalitas View Profile (Data Benar).

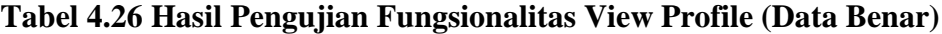

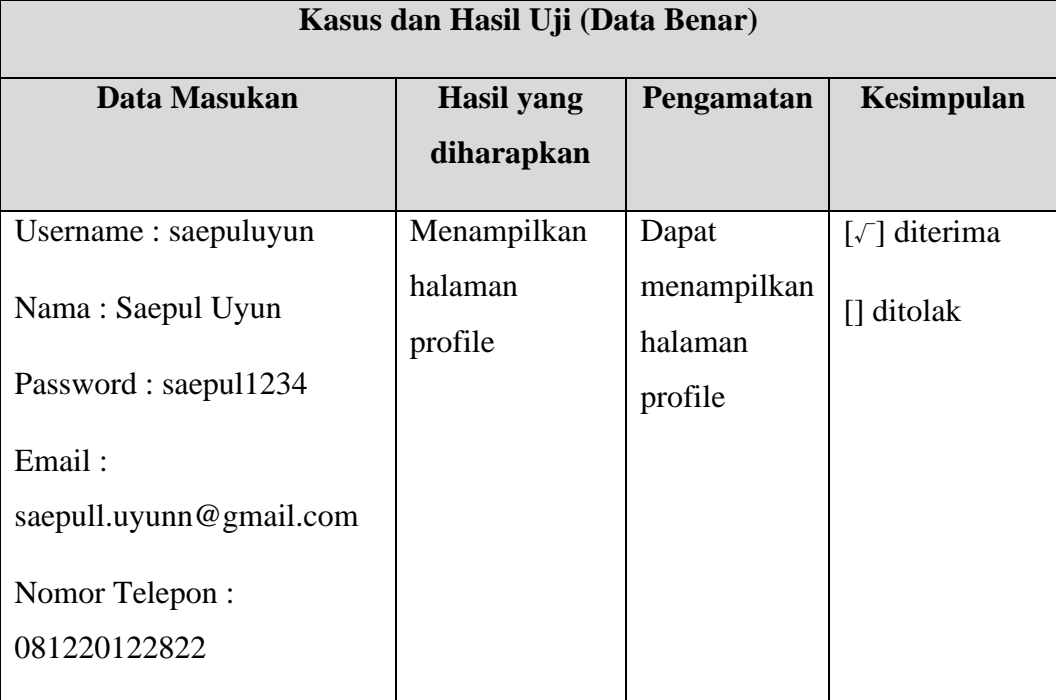

Berikut adalah Tabel 4.27 Hasil pengujian Fungsionalitas View Profile (Data Salah) yang mendeskripsikan hasil dari pengujian jika menggunakan data salah.

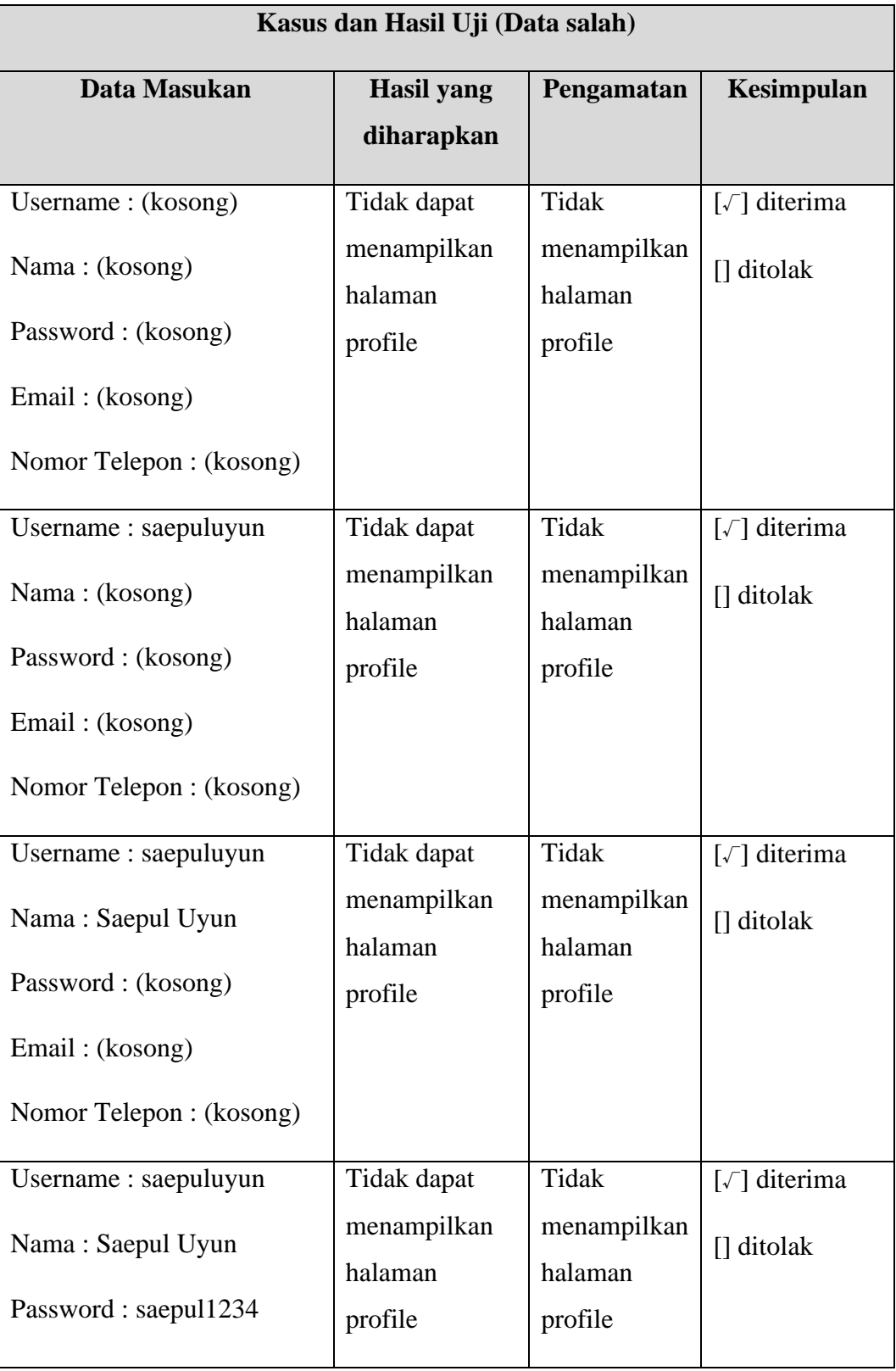

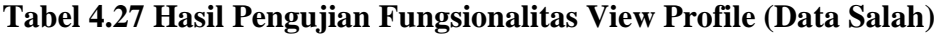

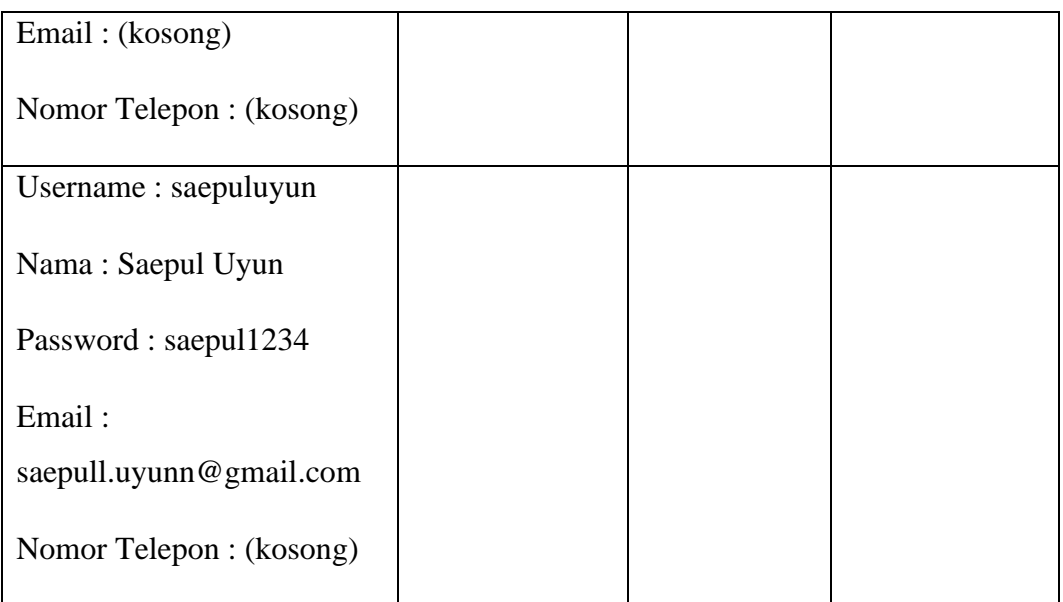

11) Mengolah Data

Berikut adalah Tabel 4.28 Hasil pengujian Fungsionalitas Mengolah Data adalah mendeksripsikan hasil pengujian Fungsionalitas Mengolah Data (Data Benar).

# **Tabel 4.28 Hasil Pengujian Fungsionalitas Mengolah Data (Data Benar)**

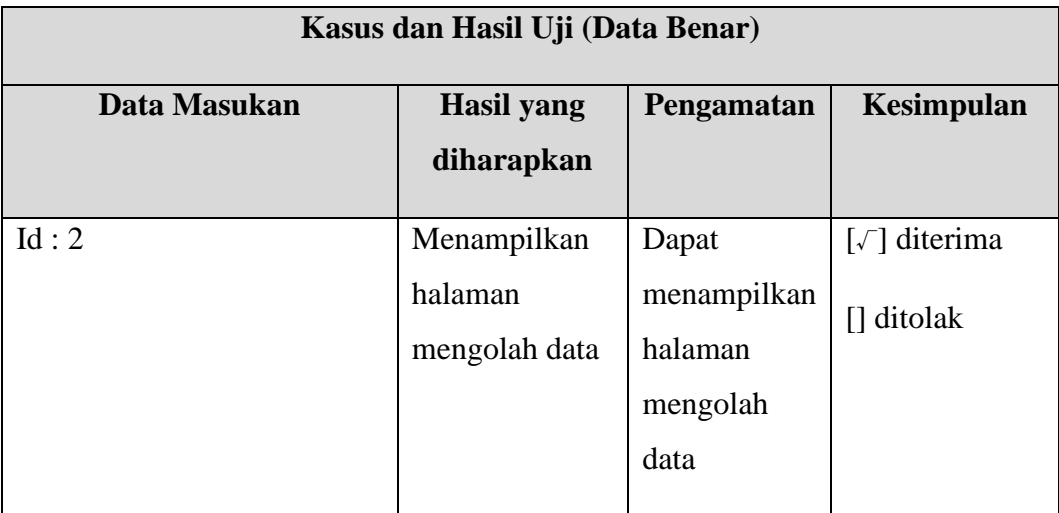

Berikut adalah Tabel 4.15 Hasil pengujian Fungsionalitas Mengolah Data (Data Salah) yang mendeskripsikan hasil dari pengujian jika menggunakan data salah.

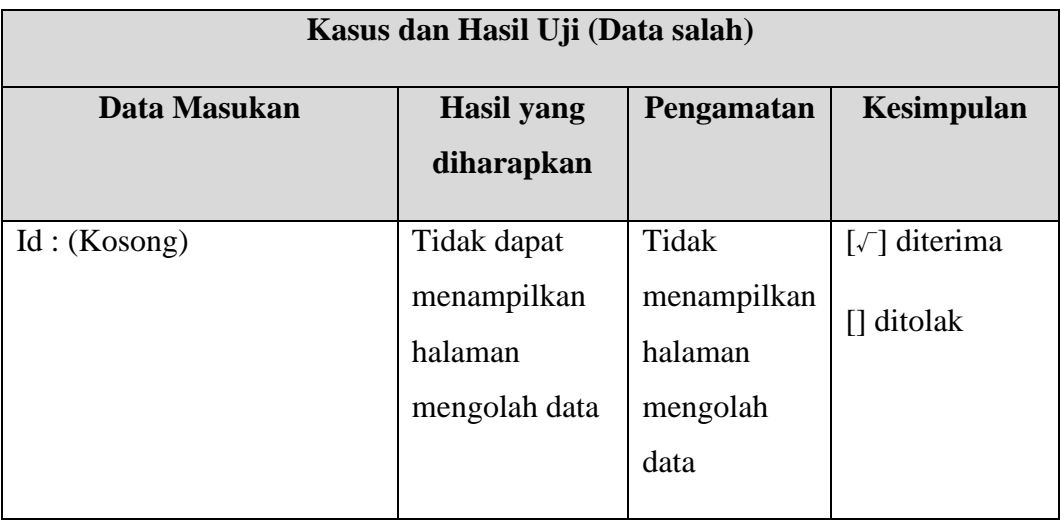

# **Tabel 4.29 Hasil Pengujian Fungsionalitas Mengolah Data (Data Salah)**

12) Ubah Status

Berikut adalah Tabel 4.30 Hasil pengujian Fungsionalitas Ubah Status adalah mendeksripsikan hasil pengujian Fungsionalitas Ubah Status (Data Benar).

**Tabel 4.30 Hasil Pengujian Fungsionalitas Ubah Status (Data Benar)**

| Kasus dan Hasil Uji (Data Benar) |                               |                         |                                             |  |
|----------------------------------|-------------------------------|-------------------------|---------------------------------------------|--|
| Data Masukan                     | <b>Hasil</b> yang             | Pengamatan              | Kesimpulan                                  |  |
|                                  | diharapkan                    |                         |                                             |  |
| $Key: -LhL-6hfFnK$               | Berhasil                      | Dapat                   | $\lceil \sqrt{\phantom{a}} \rceil$ diterima |  |
| Status: konfirmasi               | mengubah data<br>status batik | mengubah<br>data status | $\prod$ ditolak                             |  |
|                                  |                               | batik                   |                                             |  |

Berikut adalah Tabel 4.31 Hasil pengujian Fungsionalitas Ubah Status (Data Salah) yang mendeskripsikan hasil dari pengujian jika menggunakan data salah.

| Kasus dan Hasil Uji (Data salah) |                   |             |                                             |  |
|----------------------------------|-------------------|-------------|---------------------------------------------|--|
| Data Masukan                     | <b>Hasil</b> yang | Pengamatan  | <b>Kesimpulan</b>                           |  |
|                                  | diharapkan        |             |                                             |  |
| Key: (Kosong)                    | Tidak berhasil    | Tidak       | $\lceil \sqrt{\phantom{a}} \rceil$ diterima |  |
| Status: (Kosong)                 | mengubah data     | mengubah    | $\lceil$ ditolak                            |  |
|                                  | status batik      | data status |                                             |  |
|                                  |                   | batik       |                                             |  |
|                                  |                   |             |                                             |  |
| $Key: -LhL-6hfFnK$               | Tidak berhasil    | Tidak       | $[\sqrt{]}$ diterima                        |  |
| Status: (Kosong)                 | mengubah data     | mengubah    | $\Box$ ditolak                              |  |
|                                  | status batik      | data status |                                             |  |
|                                  |                   | batik       |                                             |  |
| Key: (Kosong)                    | Tidak berhasil    | Tidak       | [ $\sqrt{}$ ] diterima                      |  |
| Status: konfirmasi               | mengubah data     | mengubah    |                                             |  |
|                                  | status batik      | data status | $\prod$ ditolak                             |  |
|                                  |                   | batik       |                                             |  |
|                                  |                   |             |                                             |  |

**Tabel 4.31 Hasil Pengujian Fungsionalitas Ubah Status (Data Salah)**

# 13) Hapus Motif

Berikut adalah Tabel 4.32 Hasil pengujian Fungsionalitas Hapus Motif adalah mendeksripsikan hasil pengujian Fungsionalitas Hapus Motif (Data Benar).

| Kasus dan Hasil Uji (Data Benar) |                                     |                         |                                                                |
|----------------------------------|-------------------------------------|-------------------------|----------------------------------------------------------------|
| Data Masukan                     | <b>Hasil</b> yang                   | Pengamatan              | Kesimpulan                                                     |
|                                  | diharapkan                          |                         |                                                                |
| $Key: -LhL-6hfFnK$               | Berhasil<br>menghapus<br>data batik | Menghapus<br>data batik | $\lceil \sqrt{\phantom{a}} \rceil$ diterima<br>$\prod$ ditolak |

**Tabel 4.32 Hasil Pengujian Fungsionalitas Hapus Motif (Data Benar)**

Berikut adalah Tabel 4.33 Hasil pengujian Fungsionalitas Hapus Motif (Data Salah) yang mendeskripsikan hasil dari pengujian jika menggunakan data salah.

**Tabel 4.33 Hasil Pengujian Fungsionalitas Hapus Motif (Data Salah)**

| Kasus dan Hasil Uji (Data salah) |                             |                    |                                             |
|----------------------------------|-----------------------------|--------------------|---------------------------------------------|
| Data Masukan                     | <b>Hasil</b> yang           | Pengamatan         | Kesimpulan                                  |
|                                  | diharapkan                  |                    |                                             |
| Key: (Kosong)                    | Tidak berhasil<br>menghapus | Tidak<br>menghapus | $\lceil \sqrt{\phantom{a}} \rceil$ diterima |
|                                  | data batik                  | data batik         | $\prod$ ditolak                             |

## 14) Hapus Data

Berikut adalah Tabel 4.34 Hasil pengujian Fungsionalitas Hapus Data adalah mendeksripsikan hasil pengujian Fungsionalitas Hapus Data (Data Benar).

| Kasus dan Hasil Uji (Data Benar) |                                            |                         |                                                                |  |
|----------------------------------|--------------------------------------------|-------------------------|----------------------------------------------------------------|--|
| Data Masukan                     | <b>Hasil</b> yang                          | Pengamatan              | Kesimpulan                                                     |  |
|                                  | diharapkan                                 |                         |                                                                |  |
| $Key: -LhL-6hfFnK$               | <b>Berhasil</b><br>menghapus<br>data batik | Menghapus<br>data batik | $\lceil \sqrt{\phantom{a}} \rceil$ diterima<br>$\prod$ ditolak |  |

**Tabel 4.34 Hasil Pengujian Fungsionalitas Hapus Data (Data Benar)**

Berikut adalah Tabel 4.35 Hasil pengujian Fungsionalitas Hapus Data (Data Salah) yang mendeskripsikan hasil dari pengujian jika menggunakan data salah.

**Tabel 4.35 Hasil Pengujian Fungsionalitas Hapus Data (Data Salah)**

| Kasus dan Hasil Uji (Data salah) |                                           |                                  |                                                                |  |
|----------------------------------|-------------------------------------------|----------------------------------|----------------------------------------------------------------|--|
| Data Masukan                     | <b>Hasil</b> yang<br>diharapkan           | Pengamatan                       | Kesimpulan                                                     |  |
| Key: (Kosong)                    | Tidak berhasil<br>menghapus<br>data batik | Tidak<br>menghapus<br>data batik | $\lceil \sqrt{\phantom{a}} \rceil$ diterima<br>$\prod$ ditolak |  |

## 15) Edit Data

Berikut adalah Tabel 4.36 Hasil pengujian Fungsionalitas Edit Data adalah mendeksripsikan hasil pengujian Fungsionalitas Edit Data (Data Benar).

| Kasus dan Hasil Uji (Data Benar) |                                 |            |                                             |  |  |
|----------------------------------|---------------------------------|------------|---------------------------------------------|--|--|
| Data Masukan                     | <b>Hasil</b> yang<br>diharapkan | Pengamatan | Kesimpulan                                  |  |  |
|                                  |                                 |            |                                             |  |  |
| $Key: -LhL-6hfFnK$               | Berhasil                        | Dapat      | $\lceil \sqrt{\phantom{a}} \rceil$ diterima |  |  |
| Nama: Motif Parang               | mengubah data                   | mengubah   | [] ditolak                                  |  |  |
|                                  | <b>batik</b>                    | data batik |                                             |  |  |
| Deskripsi: merupakan batik       |                                 |            |                                             |  |  |
| yang berasal dari solo           |                                 |            |                                             |  |  |
|                                  |                                 |            |                                             |  |  |
|                                  |                                 |            |                                             |  |  |

**Tabel 4.36 Hasil Pengujian Fungsionalitas Edit Data (Data Benar)**

Berikut adalah Tabel 4.37 Hasil pengujian Fungsionalitas Edit Data (Data Salah) yang mendeskripsikan hasil dari pengujian jika menggunakan data salah.

**Tabel 4.37 Hasil Pengujian Fungsionalitas Edit Data (Data Salah)**

| Kasus dan Hasil Uji (Data salah)                            |                                          |                                 |                                    |  |  |
|-------------------------------------------------------------|------------------------------------------|---------------------------------|------------------------------------|--|--|
| Data Masukan                                                | <b>Hasil</b> yang<br>diharapkan          | Pengamatan                      | Kesimpulan                         |  |  |
| Key: (Kosong)<br>Nama: (Kosong)<br>Deskripsi: (Kosong)      | Tidak berhasil<br>mengubah data<br>batik | Tidak<br>mengubah<br>data batik | $[\sqrt{}]$ diterima<br>[] ditolak |  |  |
| $Key: -LhL-6hfFnK$<br>Nama: (Kosong)<br>Deskripsi: (Kosong) | Tidak berhasil<br>mengubah data<br>batik | Tidak<br>mengubah<br>data batik | $[\sqrt{]}$ diterima<br>[] ditolak |  |  |

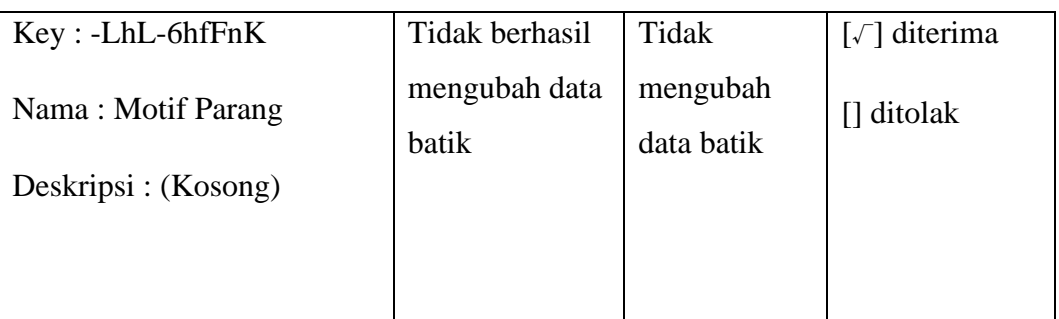

# 16) Tambah Data

Berikut adalah Tabel 4.38 Hasil pengujian Fungsionalitas Tambah Data adalah mendeksripsikan hasil pengujian Fungsionalitas Tambah Data (Data Benar).

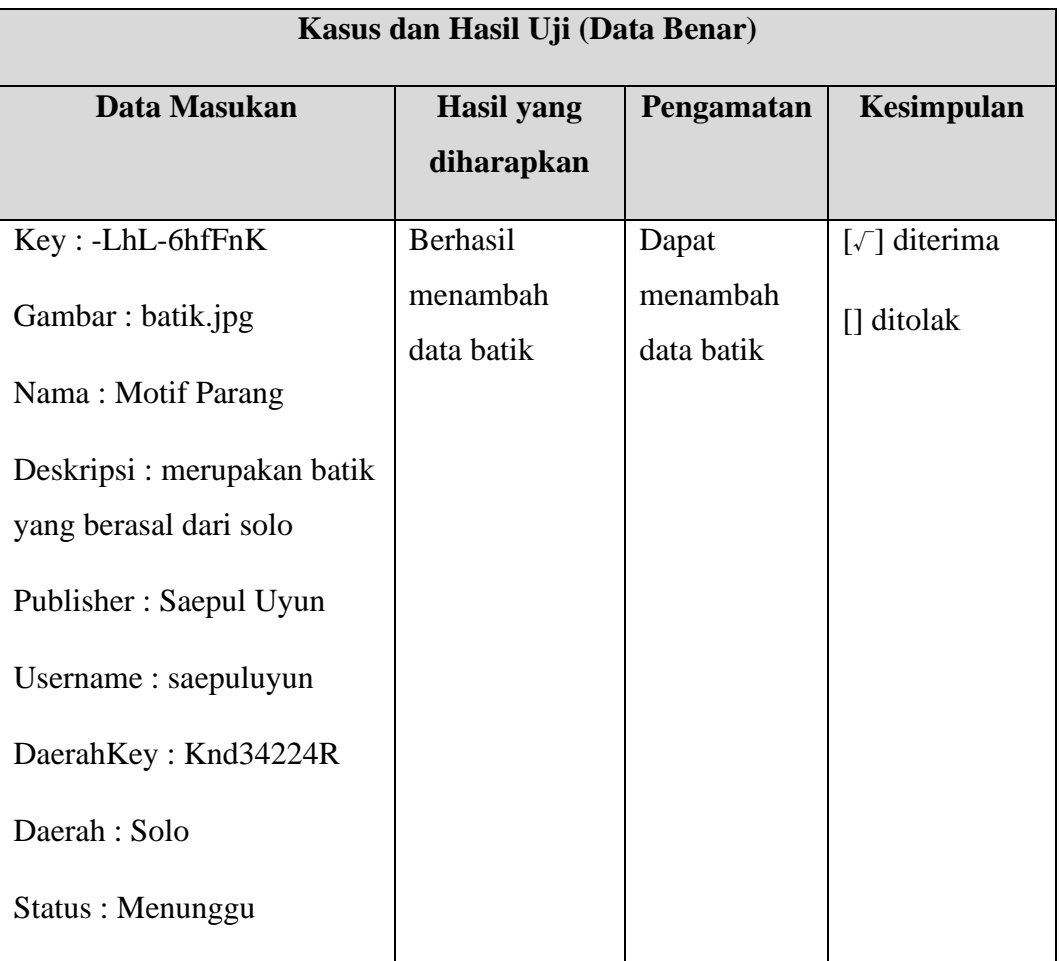

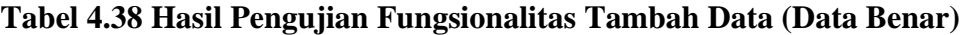

Berikut adalah Tabel 4.39 Hasil pengujian Fungsionalitas Tambah Data (Data Salah) yang mendeskripsikan hasil dari pengujian jika menggunakan data salah.

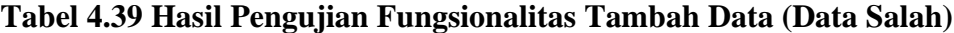

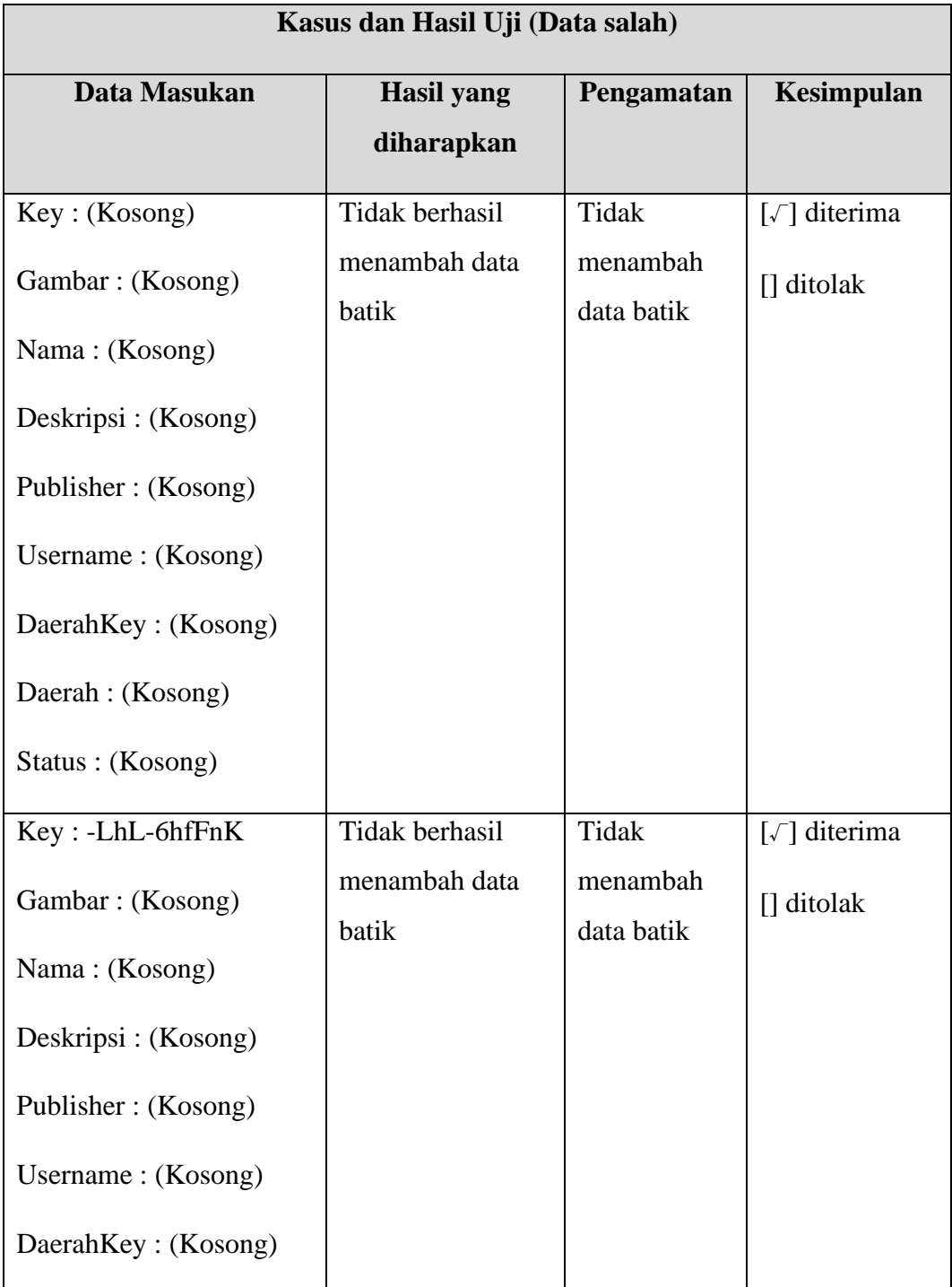

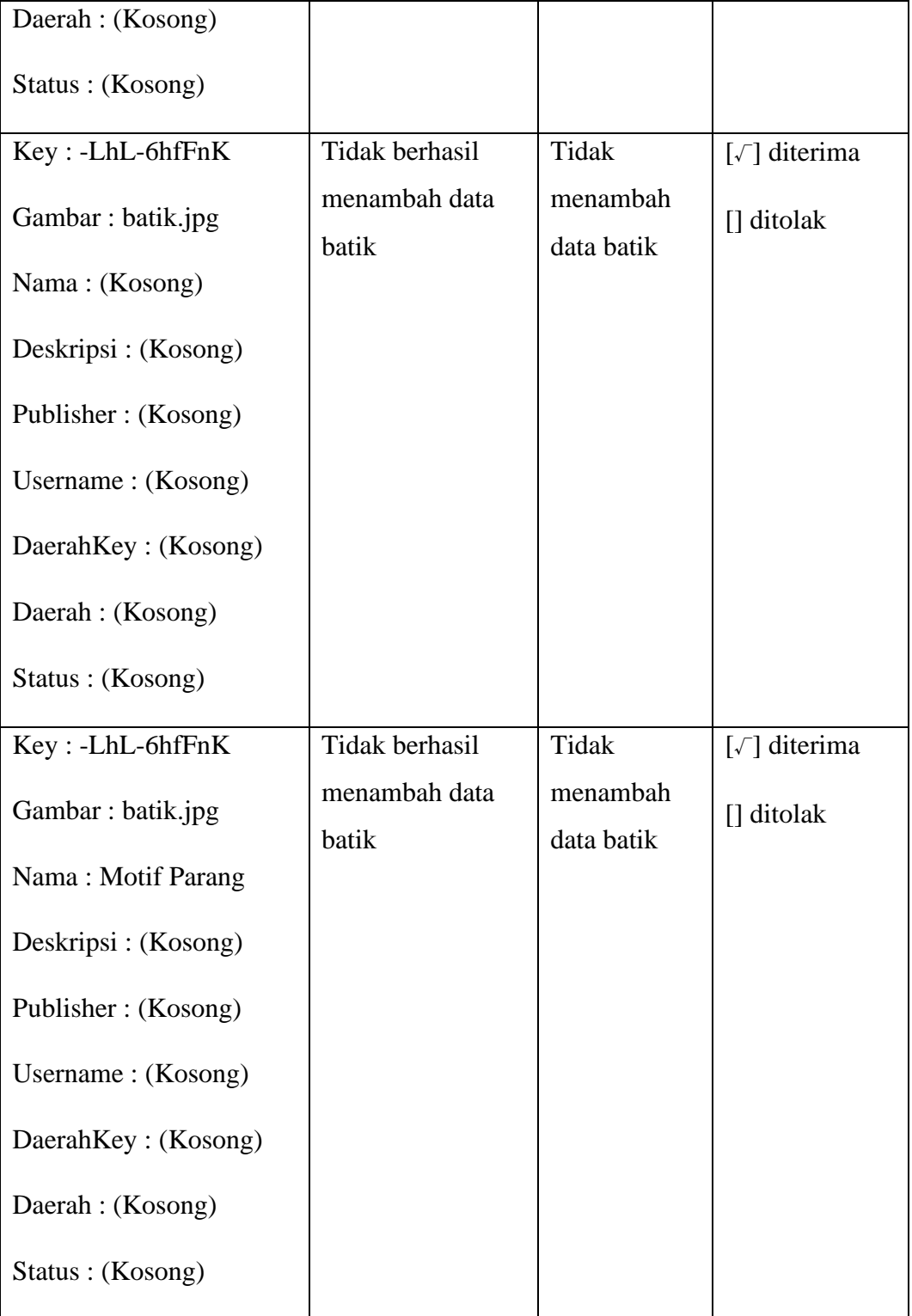

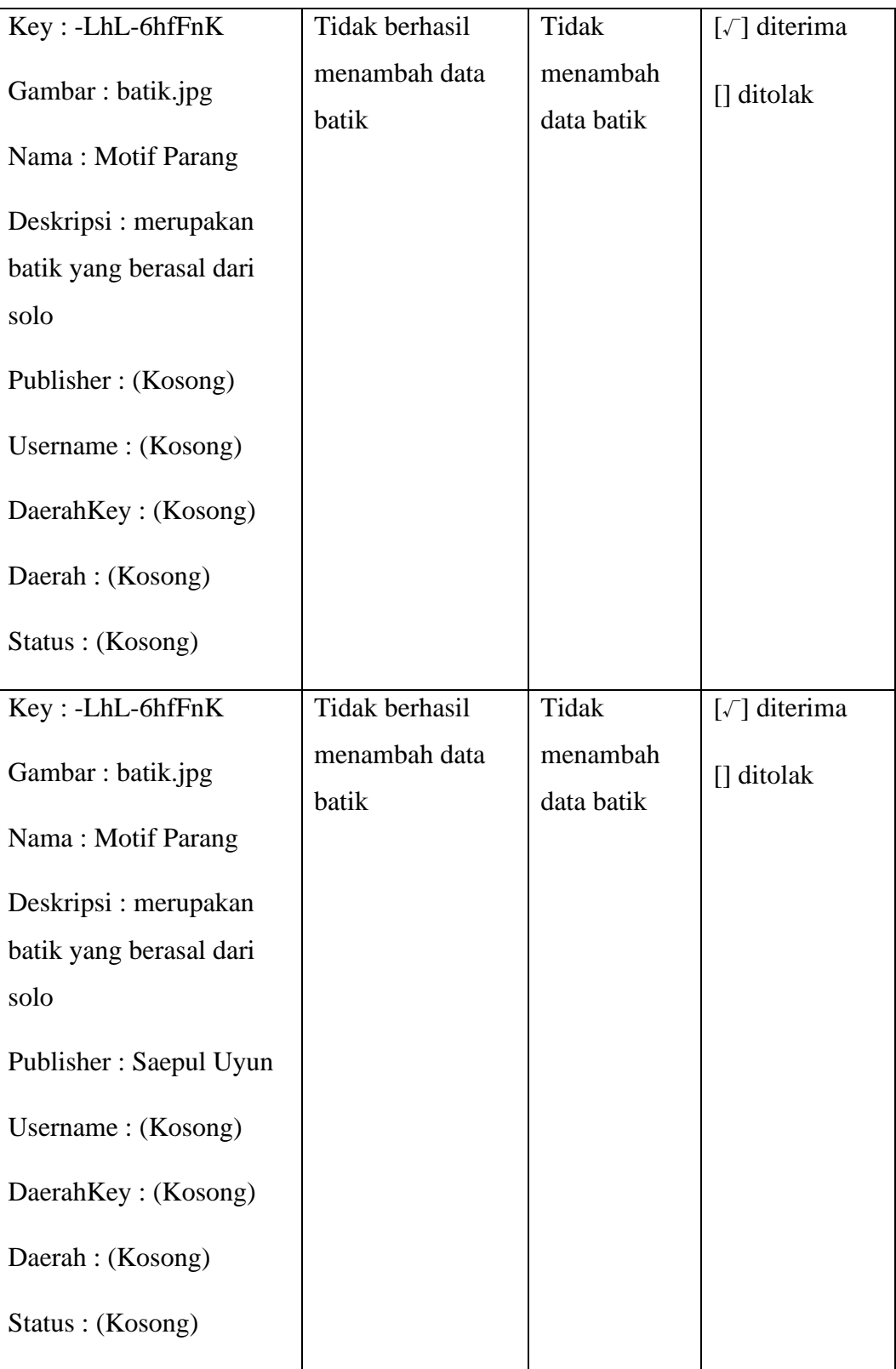

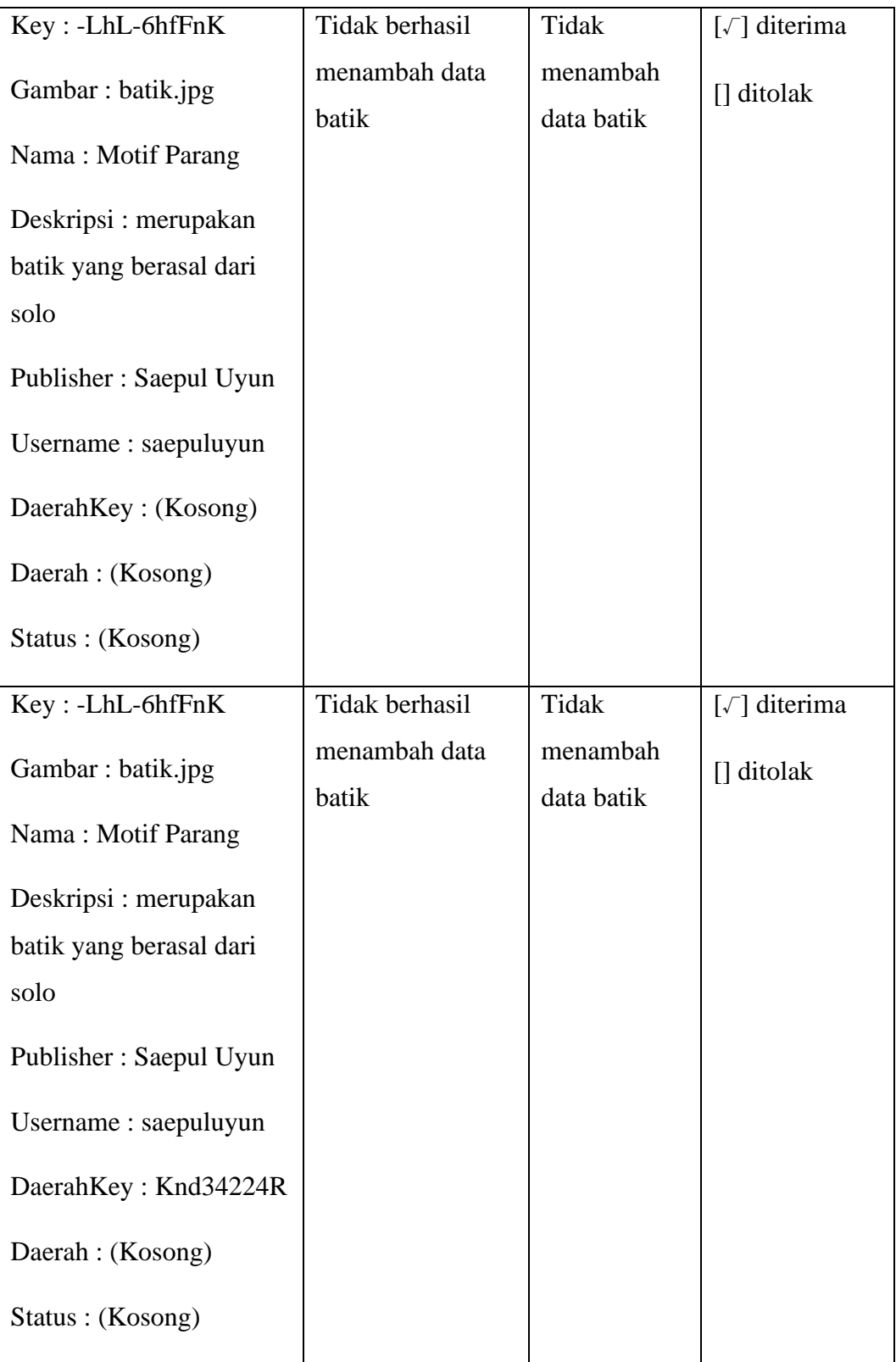

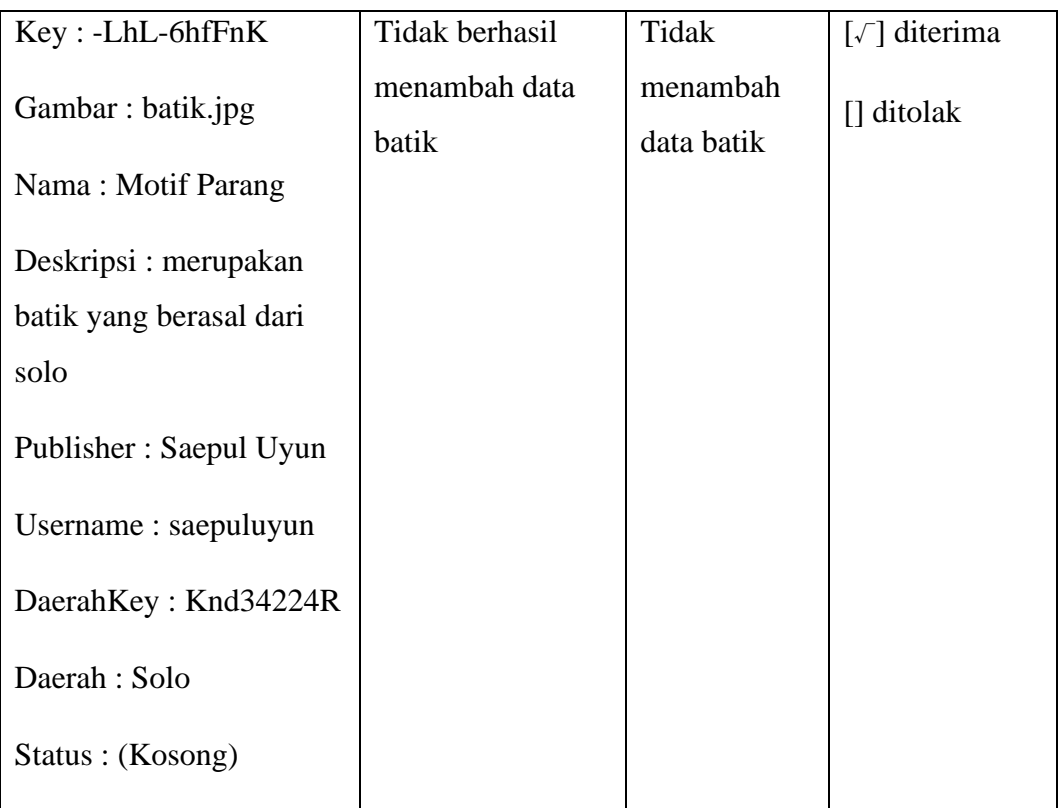

# 17) Edit Profile

 $\mathbf{r}$ 

Berikut adalah Tabel 4.40 Hasil pengujian Fungsionalitas Edit Profile adalah mendeksripsikan hasil pengujian Fungsionalitas Edit Profile (Data Benar).

| Kasus dan Hasil Uji (Data Benar) |                   |              |                                             |  |  |  |
|----------------------------------|-------------------|--------------|---------------------------------------------|--|--|--|
| Data Masukan                     | <b>Hasil</b> yang | Pengamatan   | Kesimpulan                                  |  |  |  |
|                                  | diharapkan        |              |                                             |  |  |  |
| Email:                           | Berhasil          | Dapat        | $\lceil \sqrt{\phantom{a}} \rceil$ diterima |  |  |  |
| saepull.uyunn@gmail.com          | mengubah data     | mengubah     | $\prod$ ditolak                             |  |  |  |
| Password: saepul1234             | profile           | data profile |                                             |  |  |  |
| Nama: Saepul Uyun                |                   |              |                                             |  |  |  |

**Tabel 4.40 Hasil Pengujian Fungsionalitas Edit Profile (Data Benar)**

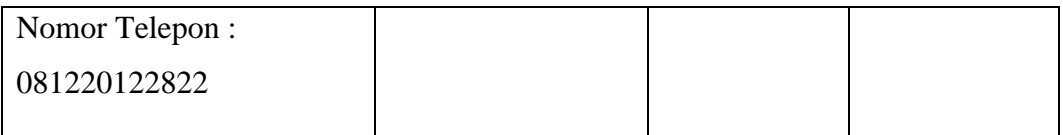

Berikut adalah Tabel 4.41 Hasil pengujian Fungsionalitas Edit Profile (Data Salah) yang mendeskripsikan hasil dari pengujian jika menggunakan data salah.

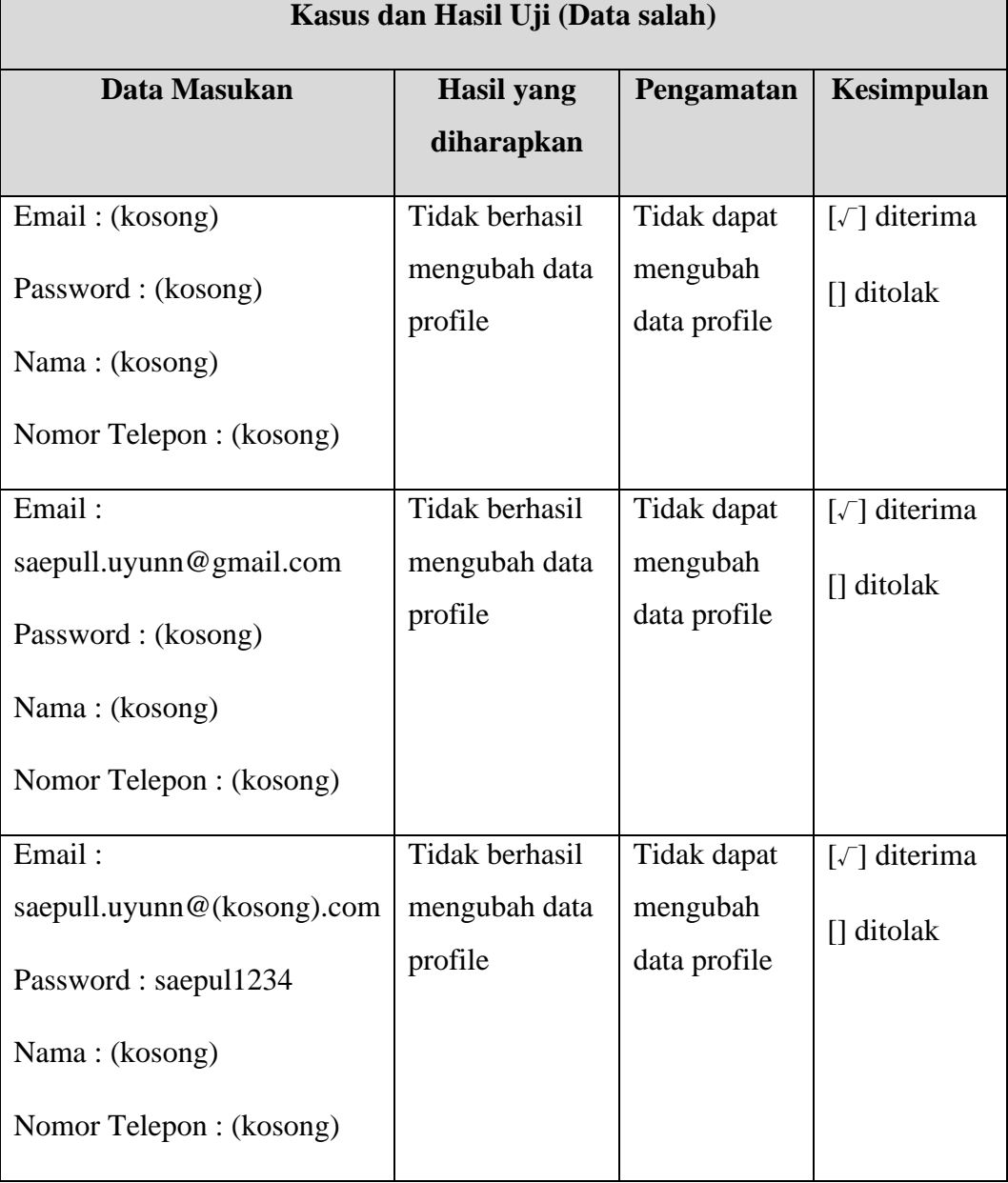

# **Tabel 4.41 Hasil Pengujian Fungsionalitas Edit Profile (Data Salah)**

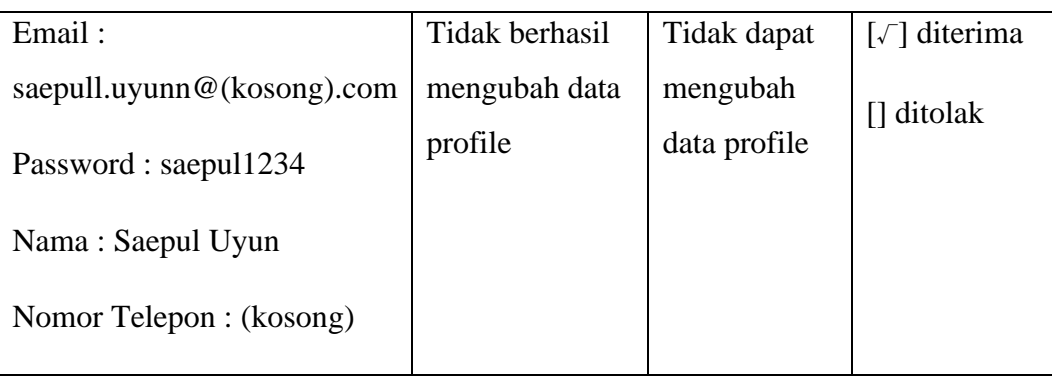

2. Hasil Pengujian *Acceptance*

Pengujian *Acceptance* dilakukan untuk mengetahui respon pengguna mengenai perangkat lunak ensiklopedia batik Indonesia di platform android. Terdapat 5 pertanyaaan yang diajukan kepada 30 responden. Berikut adalah skor penilaian dan range presentase dari masing-masing skala jawaban yang diberikan dengan menggunakan skala Likert pada setiap pertanyaannya. Berikut adalah kuesioner yang akan diberikan.

- 1. Apakah perangkat lunak ini sudah tepat dalam membantu anda dalam mengetahui nama motif dan makna dari batik?
	- A. Sangat Setuju D. Tidak Setuju
	- B. Setuju E. Sangat Tidak Setuju
		- C. Ragu ragu
- 2. Apakah Perangkat lunak ini dapat mempermudah anda dalam menemukan nama batik berdasarkan foto?
	- A. Sangat Setuju D. Tidak Setuju
	- B. Setuju E. Sangat Tidak Setuju
		- C. Ragu ragu
- 3. Apakah Perangkat Lunak ini dapat mempermudah anda dalam mencari produk batik berdasarkan motif?
	- A. Sangat Setuju D. Tidak Setuju
	- B. Setuju E. Sangat Tidak Setuju
		- C. Ragu ragu
- 4. Apakah Perangkat Lunak ini sudah menyajikan informasi jenis-jenis batik secara tepat?
	- A. Sangat Setuju D. Tidak Setuju
	- B. Setuju E. Sangat Tidak Setuju
		- C. Ragu ragu
- 5. Apakah aplikasi Ensiklopedia batik di platform android ini mudah digunakan?

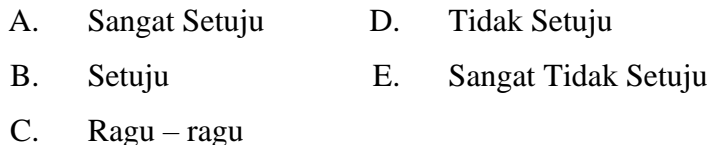

Penghitungan kuisioner menggunakan skala Likert. Menurut Sugiyono, Skala Likert digunakan untuk mengukur sikap, pendapat dan persepsi seseorang atau kelompok orang tentang fenomena sosial. Fenomena sosial disini adalah tanggapan responden mengenai aplikasi Ensiklopedia Batik Indonesia. Berikut adalah langkah – langkah penelitian untuk menghitung Hasil Kuisioner. [18]

2. Pada kuisioner ini,memberikan lima kategori nilai pilihan jawaban beserta skor dari masing-masing jawaban.

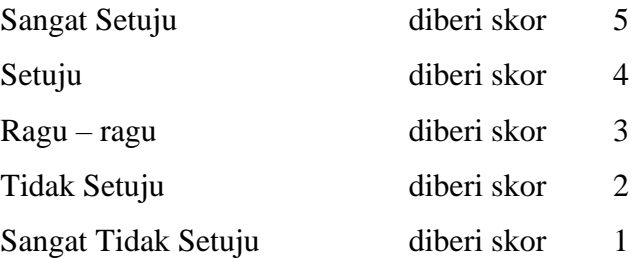

- 3. Untuk menghitung jumlah maximum skor (kriterium) jumlah nilai bobot maksimal  $=$  5, dan jumlah responden  $=$  30 yaitu dengan rumus: Kriterium  $=$ Nilai bobot maximal X Jumlah responden, Maka nilai dari kuisioner yang dibuat adalah 5 X 30 = 150
- 4. Sedangkan untuk mengetahui jumlah jawaban dari responden dalam bentuk presentase,digunakan rumus sebagai berikut.

$$
P = \frac{\text{total nilai}}{\text{skor ideal}} X 100\%
$$

Keterangan :

P : Nilai presentase yang dicari.

Total Nilai : Total nilai responden =  $\Sigma$  bobot pertanyaan X frekuensi

Skor Ideal : bobot maksimal x jumlah responden.

5. Skor yang telah didapat selanjutnya dimasukan kedalam bentuk interval rating scale sebagai berikut :

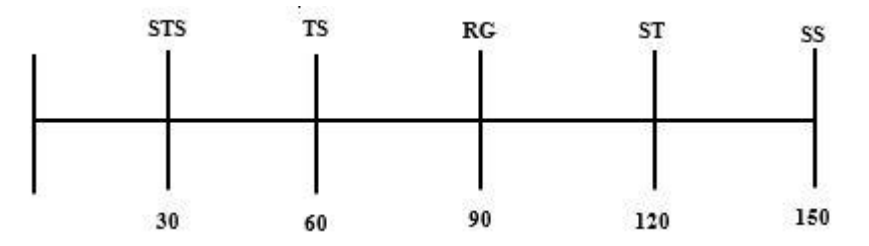

**Gambar 4.1 Interval Ratting Scale**

#### **4.2.4 Perhitungan Hasil Kuesioner**

Berikut merupakan hasil persentas masing – masing jawaban yang sudah dihitung nilainya dengan menggunakan rumus diatas. Kuesioner ini telah diujikan kepada 30 orang calon pengguna aplikasi Ensiklopedia Batik Indonesia. Hasil perhitungan persentase masing – masing jawaban dapat dilihat pada tabel berikut:

1. Apakah perangkat lunak ini sudah tepat dalam membantu anda dalam mengetahui nama motif dan makna dari batik?

| Kategori Jawaban    | <b>Bobot</b>   | Frekuensi      | <b>Total</b>   | <b>Nilai</b><br><b>Presentase</b>  |
|---------------------|----------------|----------------|----------------|------------------------------------|
|                     |                | <b>Jawaban</b> | <b>Nilai</b>   | (%)                                |
| Sangat Setuju       | 5              | 12             | 60             | (130 / (30 x 5)) x<br>$100 = 87\%$ |
| Setuju              | $\overline{4}$ | 16             | 64             |                                    |
| $Ragu - Ragu$       | 3              | $\overline{2}$ | 6              |                                    |
| Tidak Setuju        | $\overline{2}$ | $\Omega$       | $\overline{0}$ |                                    |
| Sangat Tidak Setuju | $\mathbf{1}$   | $\theta$       | $\theta$       |                                    |

**Tabel 4.42 Kuesioner Pertanyaan 1**

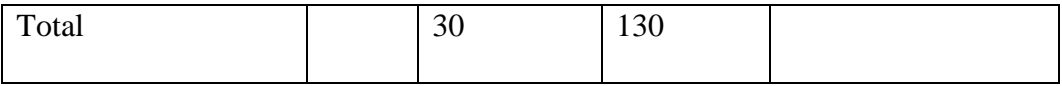

Berdasarkan perhitungan diatas, jumlah yang didapat adalah sebanyak 130 skor dengan skala kategori jawaban mendekati sangat setuju. Sedangkan hasil dari nilai persentasi responden adalah 87% dari nilai yang diharapkan sebesar 100%. Maka dapat disimpulkan bahwa aplikasi ini dapat membantu dalam mengetahui nama motif dan makna dari batik. Secara kontinium dapat digambarkan seperti pada gambar 4.2 Interval Ratting Scale Pertanyaan 1.

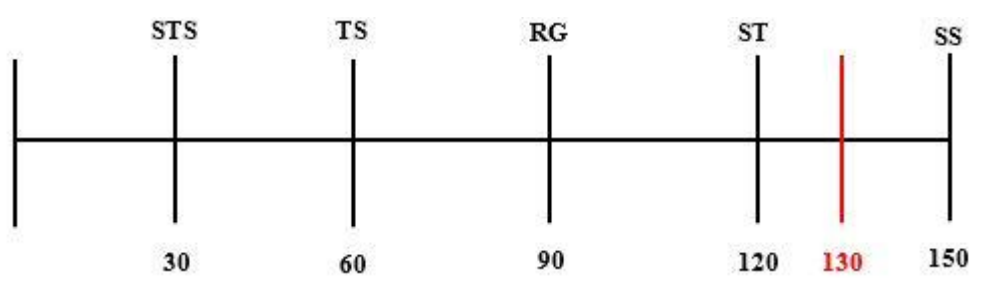

**Gambar 4.2 Interval Ratting Scale Pertanyaan 1**

2. Apakah Perangkat lunak ini dapat mempermudah anda dalam menemukan nama batik berdasarkan foto?

**Tabel 4.43 Kuesioner Pertanyaan 2**

| Kategori Jawaban    | <b>Bobot</b>   | <b>Frekuensi</b> | <b>Total</b>   | <b>Nilai</b><br><b>Presentase</b>         |
|---------------------|----------------|------------------|----------------|-------------------------------------------|
|                     |                | <b>Jawaban</b>   | <b>Nilai</b>   | (%)                                       |
| Sangat Setuju       | 5              | 12               | 60             | $(131 / (30 \times 5))$ x<br>$100 = 87\%$ |
| Setuju              | $\overline{4}$ | 17               | 68             |                                           |
| Ragu – Ragu         | 3              | 1                | 3              |                                           |
| Tidak Setuju        | $\overline{2}$ | $\overline{0}$   | $\overline{0}$ |                                           |
| Sangat Tidak Setuju | 1              | $\overline{0}$   | $\overline{0}$ |                                           |
| Total               |                | 30               | 131            |                                           |

Berdasarkan perhitungan diatas, jumlah yang didapat adalah sebanyak 131 skor dengan skala kategori jawaban mendekati sangat setuju. Sedangkan hasil dari nilai persentasi responden adalah 87% dari nilai yang diharapkan sebesar 100%. Maka dapat disimpulkan bahwa aplikasi ini dapat mempermudah dalam menemukan nama batik berdasarkan foto. Secara kontinium dapat digambarkan seperti pada gambar 4.3 Interval Ratting Scale Pertanyaan 2.

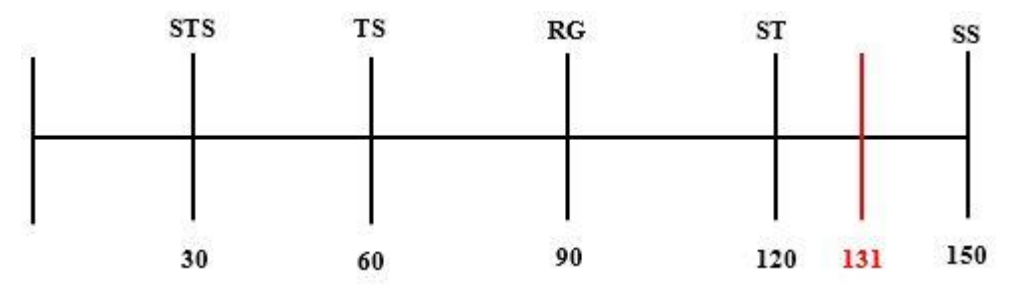

**Gambar 4.3 Interval Ratting Scale Pertanyaan 2**

3. Apakah Perangkat Lunak ini dapat mempermudah anda dalam mencari produk batik berdasarkan motif?

| Kategori Jawaban    | <b>Bobot</b>   | <b>Frekuensi</b> | <b>Total</b>   | <b>Nilai</b><br><b>Presentase</b>  |
|---------------------|----------------|------------------|----------------|------------------------------------|
|                     |                | <b>Jawaban</b>   | <b>Nilai</b>   | (%)                                |
| Sangat Setuju       | 5              | 12               | 60             | (130 / (30 x 5)) x<br>$100 = 87\%$ |
| Setuju              | $\overline{4}$ | 16               | 64             |                                    |
| $Ragu - Ragu$       | 3              | $\overline{2}$   | 6              |                                    |
| Tidak Setuju        | $\overline{2}$ | $\overline{0}$   | $\theta$       |                                    |
| Sangat Tidak Setuju | 1              | $\overline{0}$   | $\overline{0}$ |                                    |
| Total               |                | 30               | 130            |                                    |

**Tabel 4.44 Kuesioner Pertanyaan 3**

Berdasarkan perhitungan diatas, jumlah yang didapat adalah sebanyak 130 skor dengan skala kategori jawaban mendekati sangat setuju. Sedangkan hasil dari nilai persentasi responden adalah 87% dari nilai yang diharapkan sebesar 100%. Maka dapat disimpulkan bahwa aplikasi ini dapat mempermudah dalam mencari produk batik berdasarkan motif. Secara kontinium dapat digambarkan seperti pada gambar 4.4 Interval Ratting Scale Pertanyaan 3.

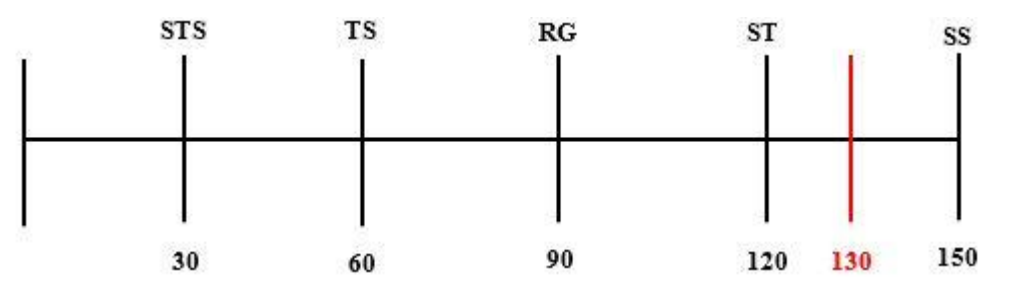

**Gambar 4.4 Interval Ratting Scale Pertanyaan 3**

4. Apakah Perangkat Lunak ini sudah menyajikan informasi jenis-jenis batik secara tepat?

**Tabel 4.45 Kuesioner Pertanyaan 4**

| Kategori Jawaban    | <b>Bobot</b>   | <b>Frekuensi</b> | <b>Total</b>   | <b>Nilai</b><br><b>Presentase</b>  |
|---------------------|----------------|------------------|----------------|------------------------------------|
|                     |                | <b>Jawaban</b>   | <b>Nilai</b>   | (%)                                |
| Sangat Setuju       | 5              | 9                | 45             | (122 / (30 x 5)) x<br>$100 = 81\%$ |
| Setuju              | $\overline{4}$ | 15               | 60             |                                    |
| Ragu – Ragu         | 3              | 5                | 15             |                                    |
| Tidak Setuju        | $\overline{2}$ | 1                | $\overline{2}$ |                                    |
| Sangat Tidak Setuju | 1              | $\theta$         | $\overline{0}$ |                                    |
| Total               |                | 30               | 122            |                                    |

Berdasarkan perhitungan diatas, jumlah yang didapat adalah sebanyak 122 skor dengan skala kategori jawaban mendekati sangat setuju. Sedangkan hasil dari nilai persentasi responden adalah 81% dari nilai yang diharapkan sebesar 100%. Maka dapat disimpulkan bahwa aplikasi ini sudah menyajikan informasi jenis-jenis batik secara tepat. Secara kontinium dapat digambarkan seperti pada gambar 4.5 Interval Ratting Scale Pertanyaan 4.

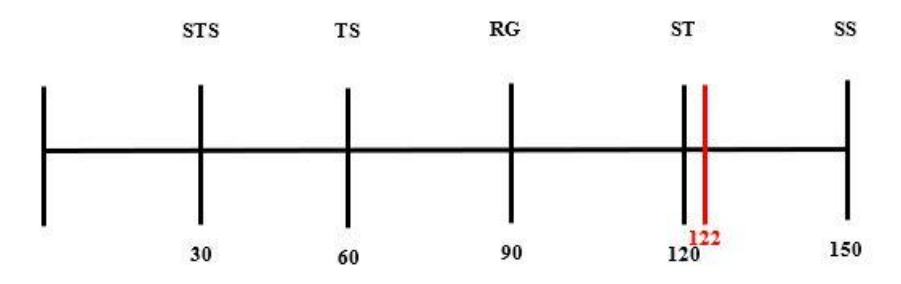

**Gambar 4.5 Interval Ratting Scale Pertanyaan 4**

5. Apakah aplikasi Ensiklopedia batik di platform android ini mudah digunakan.

**Kategori Jawaban Bobot Frekuensi Jawaban Total Nilai Nilai Presentase (%)** Sangat Setuju  $\begin{array}{|c|c|c|c|c|c|} \hline 5 & 10 & 50 & (124 / (30 x 5)) x \\ \hline \end{array}$  $100 = 83%$ Setuju 4 14 56

Ragu – Ragu  $\begin{array}{|c|c|c|c|c|} \hline 3 & 6 & 18 \ \hline \end{array}$ 

Tidak Setuju  $\begin{array}{|c|c|c|c|c|} \hline 2 & 0 & 0 \\ \hline \end{array}$ 

 $S$ angat Tidak Setuju 1 0 0

Total 124

**Tabel 4.46 Kuesioner Pertanyaan 5**

Berdasarkan perhitungan diatas, jumlah yang didapat adalah sebanyak 124 skor dengan skala kategori jawaban mendekati sangat setuju. Sedangkan hasil dari nilai persentasi responden adalah 83% dari nilai yang diharapkan sebesar 100%. Maka dapat disimpulkan bahwa aplikasi Ensiklopedia Batik di platform android ini mudah digunakan. Secara kontinium dapat digambarkan seperti pada gambar 4.6 Interval Ratting Scale Pertanyaan 5.

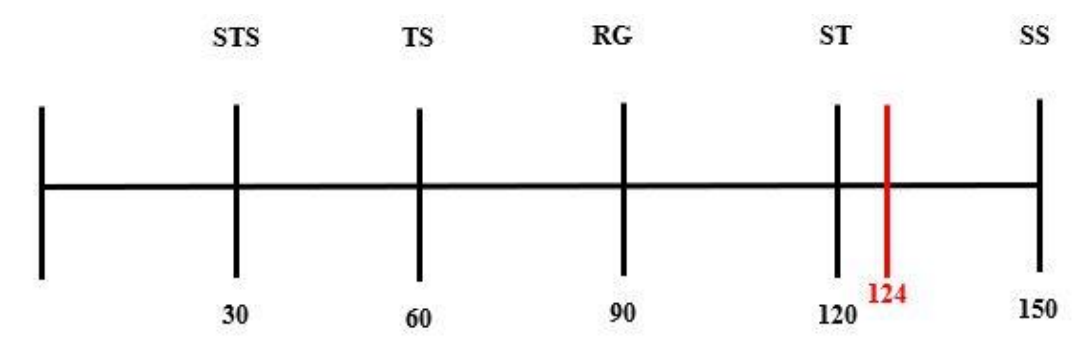

### **Gambar 4.6 Interval Ratting Scale Pertanyaan 5**

### **4.2.5 Kesimpulan Hasil Pengujian**

Berdasarkan hasil pengujian, dapat diambil kesimpulan bahwa:

- 1. Aplikasi Ensiklopedia batik Indonesia 87%, mendekati sangat setuju dapat membantu dalam mengetahui nama motif dan makna dari batik.
- 2. Aplikasi Ensiklopedia batik Indonesia 87%, mendekati sangat setuju dapat mempermudah dalam menemukan nama batik berdasarkan foto.
- 3. Aplikasi Ensiklopedia batik Indonesia 87%, mendekati sangat setuju dapat mempermudah dalam mencari produk batik berdasarkan motif.
- 4. Aplikasi Ensiklopedia batik Indonesia 81%, mendekati sangat setuju dapat menyajikan informasi jenis-jenis batik secara tepat.
- 5. Aplikasi Ensiklopedia batik Indonesia 83%, mendekati sangat setuju dapat membantu pengguna dalam penggunaan aplikasi.